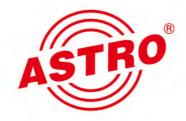

# U 116 IP to PAL (NTSC) converter

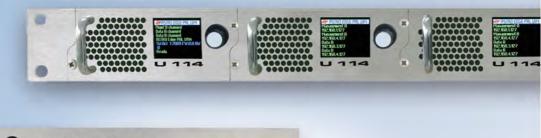

0

16

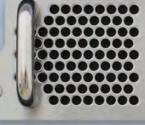

## Operating manual

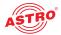

## Contents

| General information                           | page 03 |
|-----------------------------------------------|---------|
| Important!                                    | page 04 |
| Guarantee conditions                          | page 04 |
| Disposal                                      | page 04 |
| Performance description                       | page 04 |
| Device description                            | page 05 |
| Connecting and installing the module          | page 07 |
| Quick start – starting operation of the U 116 | page 09 |
| "Status" menu                                 | page 16 |
| "Main" menu                                   | page 21 |
| "Test generator" menu                         | page 24 |
| "IP channel" menu                             | page 25 |
| "IP RX" menu                                  | page 26 |
| "RF" menu                                     | page 28 |
| "RF 1.X" and "RF 2.X" menu                    | page 30 |
| "Time sharing" menu                           | page 33 |
| "OSD 1.X" and "OSD 2.X" menu                  | page 34 |
| "SSL settings" menu                           | page 36 |
| "User settings" menu                          | page 38 |
| "TS analyzer" menu                            | page 41 |
| "Licensing" menu                              | page 42 |
| "Update/config" menu                          | page 43 |
| "System log" menu                             | page 46 |
| "Active alarms" menu                          | page 49 |
| "Statistics" menu                             | page 46 |
| "Network" menu                                | page 50 |
| "Devices" menu                                | page 52 |
| Troubleshooting                               | page 53 |
| Maintenance and repair                        | page 53 |
| Servicing                                     | page 53 |
| Technical data                                | page 54 |
|                                               |         |

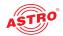

## **General information**

**NOTE:** This operating manual was created to provide the most important instructions for operating the U 116 module. We expressly recommend reading this manual before installing or operating the devices.

The ASTRO company confirms the information in this manual to be correct at the time of printing, but it reserves the right to make changes, without prior notice, to the specifications, the operation of the device and the operating manual.

#### Symbols used in these instructions

Pictograms are visual symbols with specific meanings. You will encounter the following pictograms in this installation and operating manual:

Warning about situations in which electrical voltage and non-observance of the instructions in this manual pose a risk of fatal injuries.

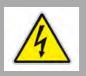

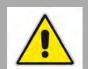

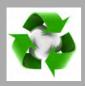

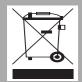

Warning about various dangers to health, the environment and material.

Recycling symbol: indicates components or packaging materials which can be recycled (cardboard, inserts, plastic film and bags). Used batteries must be disposed of at approved recycling points. Batteries must be completely discharged before being disposed of.

This symbol indicates components which must not be disposed of with household rubbish.

#### **Copyright information**

Please contact us at:

Parts of the software used with this product originate from third-party vendors and were developed under a variety of licensing conditions. Detailed information on the licences can be found on the device's web user interface. If you select the menu item "Licensing" on the web browser interface of the device, you will find a link to a page with detailed information.

You can obtain the source code for licence-free parts of the software upon request and against payment of a processing fee.

kontakt@astro-strobel.de ASTRO Strobel Kommunikationssysteme Olefant 1-3 D-51427 Bergisch Gladbach (Germany) Tel.: (+49) 2204 405-0

All other parts of the software used with this product are subject to the copyright owned by ASTRO Strobel GmbH.

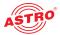

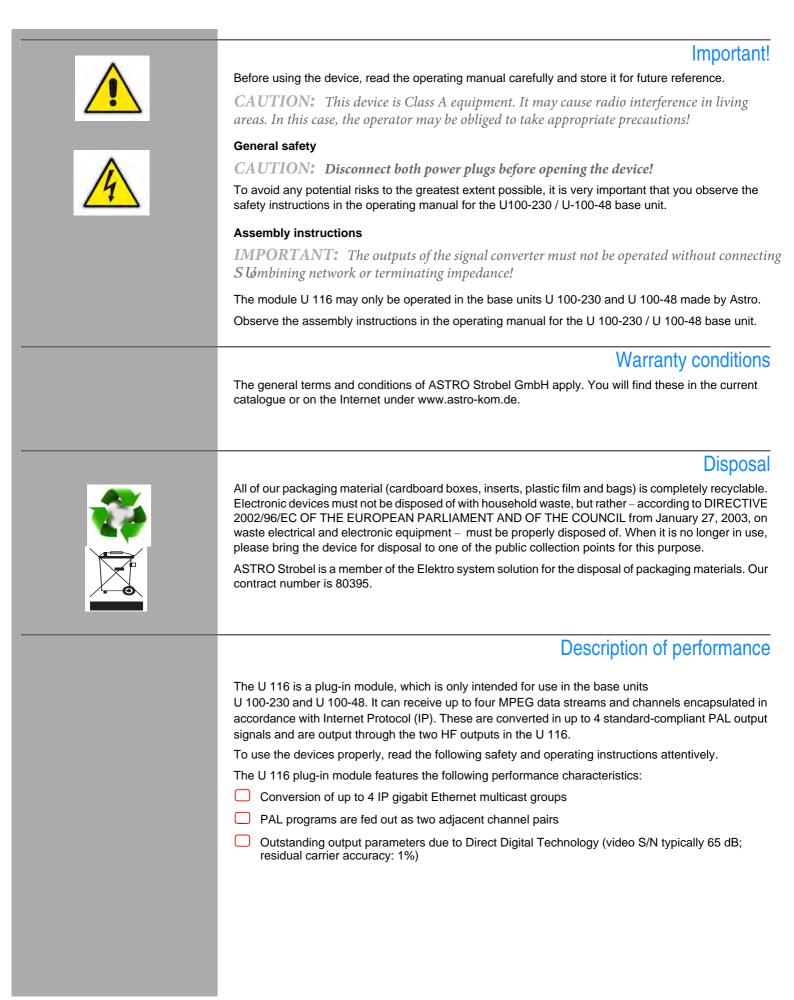

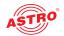

## **Device description**

The delivery is comprised of the following parts:

- U 116 Edge FM module and backplane
- Operating manual

CE

Figure I, top: U 116, installed in the U 100 base unit (fitted with three plug-in modules)

Figure I, middle:

- U 116, front panel
- [1] Display for management IP addresses,
- data IP addresses, status messages, etc.
- [2] Status display
- [3] Control and data knob, menu switch

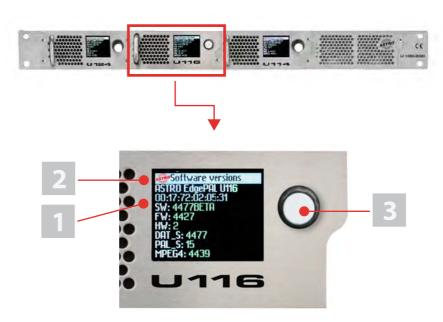

The U 116 plug-in module and the U 100 base unit feature a CE marking. This confirms that the prod-

ucts conform to the relevant EC directives and adheres to the requirements specified therein.

Figure 1: U 116

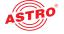

**NOTE:** Turning the data knob [3] (fig. 2, above) allows you to navigate through the individual menu items in the U 116 display. Press the data knob to activate the display. The ASTRO logo will be the first display to appear following activation. Turning the data knob clockwise allows to you access the individual displays: Log messages  $\square$ Log messages: The last messages entered in the log book are displayed. Firmware ogin (local) Interface settings Interface settings: IP addresses of the network interface anagement A 32.168.1.176 1anagement B 92.168.5.176 Data A .3.176 ÷ Data B .168.4.176 Software versions ) EdgePAL U116 00:17:72:02:00:12  $\left[ \right]$ Software versions: The version of the plug-in module software currently installed is displayed. PEGHD: 5294 Alarm table Alarm table: The current error messages are displayed. **RF** output RF output: The programs currently selected are displayed. 3.250000 ka hd 250000: /51 9.250000 Erste 767.250000: oSieben The different text colours refer to: Red: Error (the corresponding display in the web interface log book is: "error")  $\Box$ Yellow: Warning (the corresponding display in the web interface log book is: "warning")  $\square$ Purple: Critical error (the corresponding display in the web interface log book is: "critical / alert / emergency") Light blue: Info (the corresponding display in the web interface log book is: "info")

Light green: Notice (the corresponding display in the web interface log book is: "notice")

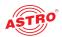

## Connecting and installing the module

**NOTE:** How to prepare the base unit for installing the module is described in the operation manual of the U 100 base unit!

#### Coding and installing the backplane

A backplane is included with every U 1xx signal converter. This is used to establish a mechanical connection between the signal converter and the base unit. Both the mains HF connections and the network connections are connected to this

backplane. There is usually a temperature-controlled fan for cooling the signal converter on the backplane. This can be replaced while the device is operating.

To ensure the position of the backplane, and therefore the position of the respective signal converter in the U 100 base unit, is correct, you must plug a corresponding jumper into the circuit board on the backplane. Proceed as described in the following.

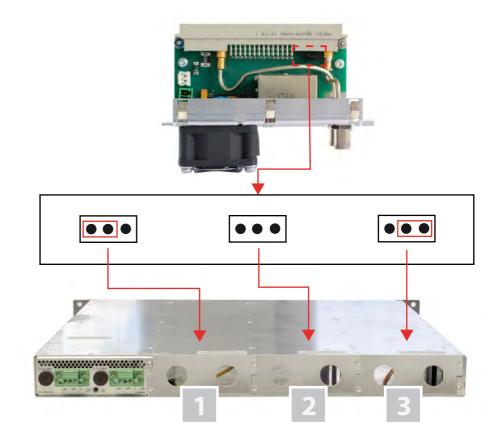

Figure 2: Coding the backplane by plugging in the bridge

[1] Left slot [2] Middle slo

[3] Right slot

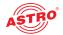

## To prepare the backplane for installation, proceed as follows: Plug the bridge into the installation position provided in accordance with figure 3 (page 8).

**NOTE:** A bridge which has not been correctly plugged into the corresponding installation position will result in incorrect LED displays on the front of the U 100 base unit (see section "Device description"). Furthermore, the correct position cannot be displayed on the web browser user interface.

You can now install the backplane in the base unit. To do so, proceed as follows:

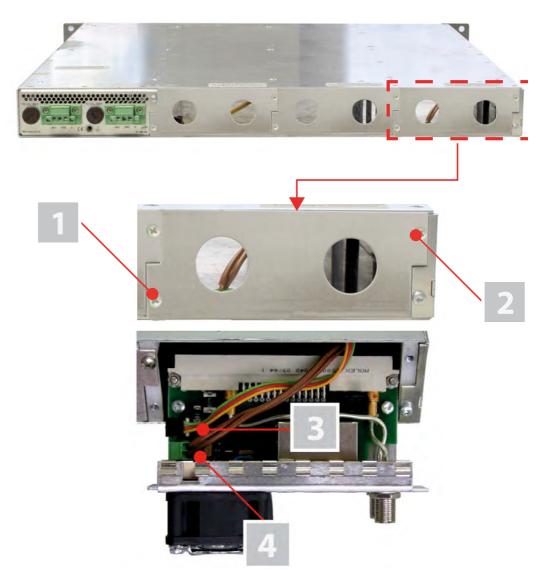

Figure 3: Installing the backplane in the base unit

[1, 2] Phillips-head screws

- [3] Cable for signal supply
- [4] Cable for power supply

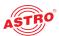

#### F3E=

- When the U 100 base unit is in its delivery state, the three installation slots for the backplanes are covered by dummy plates (see figure 3, above). Start by removing the Phillips-head screws [1] and [2] from the dummy plate at the required installation position (left, middle or right) and remove the dummy plate.
- 2. You can now see the two connection cables for the selected slot (power supply and signal cable). Connect the cables to the backplane as shown in figure 3 (above).
- 3. Now carefully insert the backplane into the slot of the U 100. Make sure the cables are not jammed. You can push the backplane into the housing by applying light pressure.

#### D7EG>F:

The backplane is now connected and installed. Once installed, it should correspond to the figure at the left.

**NOTE:** You can learn how to connect a plug-in module to your PC or laptop by reading the operating manual for the respective signal converter.

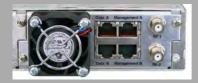

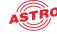

## Quick start - starting operation of the U 116

#### Connecting the U 116 to a PC or laptop

To be able to configure the U 116, you now need to connect the network sockets (Management A or Management B) on the backplane of the device (see figure at left) to your PC or laptop using a network cable.

Once you have connected the base unit to the power supply, the U 116 will switch on automatically. Once it has booted (approx. 90 seconds), the ASTRO logo initially appears in the display. Turn the knob to the right of the display clockwise until the menu item "Interface settings" is displayed. The two management IP addresses (Management A and Management B) for the device now appear in the upper lines.

Make a note of the address of the management connection which you are using for your PC or laptop to ensure you can enter this in the address line of your web browser later on.

**NOTE:** Please note that your PC or laptop must be in the same sub-network as the U 116! The sub-network mask of the U 116 is set to 255.255.255.0 upon delivery. The PC or laptop which is connected must therefore be assigned an IP address 192.168.1.x.

You can now start the configuration using the web browser user interface.

#### General information on the structure of the web browser interface

The configuration interface is divided into the following sub-areas:

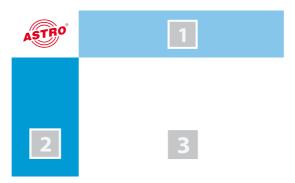

Figure 4: Structure of the web browser interface

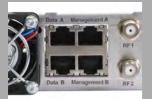

Management A 192.168.1.150 Management B 192.168.5.150 Data A 172.24.0.150 Data B 172.25.0.150

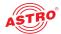

- Status line (header) [1]: Displays general information on the module. SW: Software status FW: Current version of the software installed
  - HW: Hardware version
  - Up: Runtime since the system was booted
  - Time: Date and time

Name, location, contact: Corresponds to the settings made in the configuration area "User settings"

- Navigation menu [2]: Displays the individual configuration areas which you can select by clicking the mouse. A detailed description of these areas can be found on the following pages of this chapter.
- Content area [3]: The respective configuration form depending on the menu item selected is displayed here.

**NOTE:** The browser display is not updated automatically. Use the corresponding button in the menu of your browser to update the display.

#### Logging in

To log in, copy the IP address of the U 116 shown in the device display into the address line of the browser. The menu page "Status" will then appear. Select the item "Log in" from the navigation menu at the left. The input mask for the log in should then appear (see figure 4, below). In delivery state, you must use the following log-in data:

| $\square$ | User name: | "user" o | r "admin" ( | input without | inverted | commas) |
|-----------|------------|----------|-------------|---------------|----------|---------|
|-----------|------------|----------|-------------|---------------|----------|---------|

**Password:** astro

User Authentification

| Username                  | Password                     |                        |
|---------------------------|------------------------------|------------------------|
|                           |                              |                        |
| Remember that the sessior | will be timed out after 5 mi | '<br>inutes of inactiv |

Submit Reset Form

Figure 5: Log in

After logging in, the start page of the U 116 with all relevant system information will appear. The navigation menu and the log-in status display will appear at the left.

Only one user can be logged into the user interface of the U 116 at a time. The current user is displayed in the column at the left, below the menu.

The device status is indicated by a green or red circle. If a green circle is displayed, the device is operational. If the circle is red, then a fault has occurred.

A list of current errors is available under the menu item "Active alarms".

**NOTE:** For reasons of security, you should change the access data valid upon delivery (user name and password) to prevent unauthorised access! The procedure is described in the section "Changing user data".

#### **Changing the IP address**

**NOTE:** If you wish to change the IP address, then the settings on the PC must be changed accordingly. IP addresses can only be changed by the administrator!

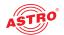

Start by changing the IP addresses for the management and the data port. To do so, click on the item "Main" in the menu at the left. You will now see the following table in the content pane:

#### IP Interface Settings

| Property  | Management A (eth0)   | Management B (eth1)       | Data A (eth2)         | Data B (eth3)         |  |  |  |  |
|-----------|-----------------------|---------------------------|-----------------------|-----------------------|--|--|--|--|
| MAC       | 00:17:72:02:00:d0     | 00:17:72:03:00:d0         | 00:17:72:04:00:d0     | 00:17:72:05:00:d0     |  |  |  |  |
| Active    | 🖲 on 🔾 off            | $\odot$ on $\bigcirc$ off | 🖲 on 🔿 off            | 🖲 on 🔾 off            |  |  |  |  |
| Mode      | 1 Gbit/s, full duplex | 1 Gbit/s, full duplex     | 1 Gbit/s, full duplex | 1 Gbit/s, full duplex |  |  |  |  |
| Address   | 192 168 1 150         | 192 168 5 150             | 172 24 0 150          | 172 25 0 150          |  |  |  |  |
| Subnet    | 255 255 255 0         | 255 255 255 0             | 255 255 0 0           | 255 255 0 0           |  |  |  |  |
| Broadcast | 192.168.1.255         | 192.168.5.255             | 172.24.255.255        | 172.25.255.255        |  |  |  |  |
| Gateway   | 192 168 1 100         | 0 0 0 0                   | 0.0.0                 | 0.0.0.0               |  |  |  |  |

Figure 6: Changing the IP address

You can enter the IP addresses for management ports A and B as well as for data ports A and B in the "Address" line. Make sure that you activate the ports being used by activating the corresponding radio button in the line "Active".

To save your changes, click on the "Submit" button below the last table.

More information on configuring the IP address can be found in the section "Configuring IP interfaces, IP management and base unit".

The signal flow in the U 116

The overview on page 10 shows the possible signal paths for the U 116. The specific signal flow can be divided into the following sub-areas:

- The IP receivers (1 to 4) receive a signal via data port A or B (each is switchable).
- There are two PAL modulators, each of which features a transport stream selector for selecting a transport stream for each PAL program.
- The level of the output signals from the two PAL modulators (each with 2 PAL programs) are each adapted, filtered and amplified, and are forwarded to an HF output on the backplane.

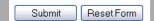

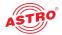

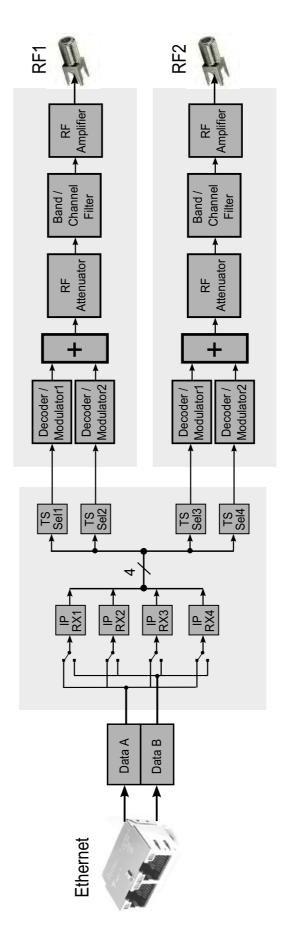

Figure 7: The signal flow in the U 116

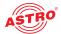

#### **Configuring the IP receiver**

Now start configuring a signal path in the U 116. Start by clicking on the item "IP RX 1" in the web browser interface menu. You will now see the following table:

#### IP RX1 Channel Settings

| Property                | Data A (eth2) 1G                      |                    |
|-------------------------|---------------------------------------|--------------------|
| Primary Receive IP:Port | 232 .19 .100 .136 :10000 <sub>F</sub> | Priority           |
| Primary Source Select   | 0.0.0                                 | 12 Highest/Hot 🛛 💌 |

Figure 8: Setting the source for the data stream

Enter the IP address and port for the data source in the first line. Optionally, you can also enter a source select address in the second line.

Further information about configuring the receiver can be found in the section "Configuring IP inputs". There is another table below the "IP RX 1 Channel Settings" table. Activate the radio button "on" to enable the receiver.

| Property                 | Data A (eth2) + Data B (eth3)                               |                                   |  |  |  |  |  |  |  |  |  |  |
|--------------------------|-------------------------------------------------------------|-----------------------------------|--|--|--|--|--|--|--|--|--|--|
| Enable                   | ⊙ on ○ off                                                  |                                   |  |  |  |  |  |  |  |  |  |  |
| Port                     | Data A 💌 Primary 💌 static 💌                                 |                                   |  |  |  |  |  |  |  |  |  |  |
| Timeouts                 | in case of failure switch after 0 seconds, switch back to h | igher priority after 300 seconds. |  |  |  |  |  |  |  |  |  |  |
| Encapsulation            |                                                             | 💿 automatic 🔾 manual              |  |  |  |  |  |  |  |  |  |  |
| Bitrate                  | Single PCR (SPTS)                                           | 💿 automatic 🔾 manual              |  |  |  |  |  |  |  |  |  |  |
| FEC                      | ⊙ on ○ off                                                  |                                   |  |  |  |  |  |  |  |  |  |  |
| TSID / ONID              | 1117                                                        | 1                                 |  |  |  |  |  |  |  |  |  |  |
| Alias manual / automatic |                                                             | ORF1, ORF                         |  |  |  |  |  |  |  |  |  |  |

Figure 9: Activating the connection to the data port

#### Checking the data reception rate

Now click on the menu item "Status" in the menu at the left. You will now see the following overview:

| Ethernet |                       |                       |                       |                       |
|----------|-----------------------|-----------------------|-----------------------|-----------------------|
| Property | Management A (eth0)   | Management B (eth1)   | Data A (eth2)         | Data B (eth3)         |
| MAC      | 00:17:72:02:00:d0     | 00:17:72:03:00:d0     | 00:17:72:04:00:d0     | 00:17:72:05:00:d0     |
| Address  | 192.168.1.150         | 192.168.5.150         | 172.24.0.150          | 172.25.0.150          |
| Netmask  | 255.255.255.0         | 255.255.255.0         | 255.255.0.0           | 255.255.0.0           |
| Gateway  | 192.168.1.100         | 0.0.0                 | 0.0.0.0               | 0.0.0                 |
| Mode     | 1 Gbit/s, full duplex | 1 Gbit/s, full duplex | 1 Gbit/s, full duplex | 1 Gbit/s, full duplex |
| Transmit | 0.0 Mbit/s            | 0.0 Mbit/s            | 76.6 Mbit/s           | 76.6 Mbit/s           |
| Receive  | 0.0 Mbit/s            | 0.0 Mbit/s            | 70.9 Mbit/s           | 70.9 Mbit/s           |

Figure 10: Displaying reception statistics

A data reception rate > 0 at data ports A or B should now appear in the line "Receive" in the "Ethernet" table.

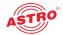

Now click on the menu item "Statistics" in the menu at the left. Details about the transport stream received are provided in the "Ethernet RX" table. A TS rate of > 0 should be displayed. If this is not the case, check the receiver settings.

#### Ethernet RX

| Channel | Encap                                 | TS Rate                  | Buffer depth                    | FEC  | Valid   | Missing | Fixed | Duplicate | Reordered | Out of range |
|---------|---------------------------------------|--------------------------|---------------------------------|------|---------|---------|-------|-----------|-----------|--------------|
| IP RX1  | 1328 bytes<br>7 packets<br>RTP/UDP/IP | 33.8 Mbit/s<br>Mult. PCR | 255 Frames<br>49.8 %<br>79.5 ms | none | 4410949 | 0       | 0     | 0         | 0         | 0            |

Figure 11: IP receiver statistics

#### **Configuring HF output channels**

To complete the process, you should configure and activate the HF output channels. To do so, click on the menu item "RF" in the web browser interface menu. You will now see the following table:

| RF | Channels |  |
|----|----------|--|

| Modulator    | Enable                                                           | Service                                                             |   | Channe<br>Frequen | ev.        | Lev | el | Chann<br>Filter        |     | Reference        | Status          |
|--------------|------------------------------------------------------------------|---------------------------------------------------------------------|---|-------------------|------------|-----|----|------------------------|-----|------------------|-----------------|
| <u>RF1.1</u> | <ul> <li>on</li> <li>on</li> <li>standby</li> <li>off</li> </ul> | KiKA HD, ZDFvision (SID:11160 advanced codec HD digital television) |   |                   | MHz<br>kHz | 0.0 | dB | on                     | off | Set              | ) <sup>ok</sup> |
| <u>RF1.2</u> | <ul> <li>on</li> <li>Standby</li> <li>off</li> </ul>             | N24, ProSiebenSat1 (SID:17503 digital television)                   | - |                   | MHz<br>kHz | 0.0 |    | not<br>fitted          |     | uncal.<br>undef. | ok              |
| <u>RF2.1</u> | <ul> <li>on</li> <li>on</li> <li>standby</li> <li>off</li> </ul> | Das Erste, ARD (SID:28106 digital television)                       | - |                   | MHz<br>kHz | 0.0 |    | ⊙ on ⊙ i<br>min:       | off | Set              | ) <sup>ok</sup> |
| <u>RF2.2</u> | ⊙ on<br>○ standby<br>○ off                                       | ProSieben, ProSiebenSat1 (SID:17501 digital television)             |   |                   | MHz<br>KHz | 0.0 |    | unset<br>max:<br>unset |     | uncal.<br>undef. | ok              |

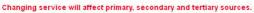

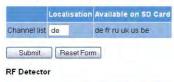

|                           | Mode       | Level   |
|---------------------------|------------|---------|
| warnings                  | ⊙ on ○ off | ±2.5 dB |
| security switch off       | 🔿 on 💿 off | +3.0 dB |
| Lock RF relevant settings | on off     |         |

Submit Reset Form

ASTRO Strobel Kommunikationssysteme GmbH

Figure 12: Configuring HF output channels

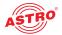

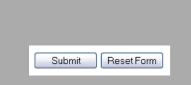

To exemplify this, select one of the modulators by clicking on the "On" radio button in the "Enable" column.

Now select the preferred service from the drop-down menu in the "Service" column. Enter the preferred values for the frequency and the level in the corresponding input field in the "Channel Frequency" and "Level" columns respectively.

To save your changes, click on the "Submit" button below the table.

More information on setting the HF modulators can be found in the section "Menu RF".

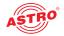

## "Status" menu

To have the current settings for the U 116 displayed, click on the Status item in the menu at the left. You can now see the overview shown in figure 13:

| Property                                                                                                    | Manage     | ment A (eth0)                 | Manage        | ment B (eth1)           | Dat               | ta A (eth2)                           | D                                                                  | ata B (eth3)            |                        |               |                         |                     |                     |             |    |
|----------------------------------------------------------------------------------------------------|------------|-------------------------------|---------------|-------------------------|-------------------|---------------------------------------|--------------------------------------------------------------------|-------------------------|------------------------|---------------|-------------------------|---------------------|---------------------|-------------|----|
| MAC                                                                                                    | 00:17:72   | 02:00:12                      | 00:17:72      | 03:00:12                | 00:17:72:04:00:12 |                                       | 00:17:72:05:00:12                                                  |                         |                        |               |                         |                     |                     |             |    |
| Address                                                                                                    | 192.168.   | 1.176                         | 192.168.      | 5.176                   | 192.1             | 68.3.176                              | 192                                                                | 168.4.176               |                        |               |                         |                     |                     |             |    |
| Netmask                                                                                                    | 255 255    | 255.0                         | 255 255       | 255.0                   | 255 2             | 5 255 255 0 25                        |                                                                    | 255 255 0               |                        |               |                         |                     |                     |             |    |
| Gateway                                                                                                    | 192.168.   | 1.100                         | 0.0.0.0       |                         | 0.0.0             | 0                                     | 0.0.                                                               | 0.0                     |                        |               |                         |                     |                     |             |    |
| Mode                                                                                                    | t Gbit/s,  | full duplex                   | 1 Gbit/s,     | full duplex             | 1 Gbit            | t/s, full duplex                      | 1 GI                                                               | oit/s, full duplex      |                        |               |                         |                     |                     |             |    |
| Transmit                                                                                                    | 0.2 Mbit/s |                               | 0.0 Mbit/     | 9                       | 0.0 M             | DIV'S                                 | 0.01                                                               | Mbit/s                  |                        |               |                         |                     |                     |             |    |
| Receive                                                                                                    | 0.0 Mbil/  |                               | 0.0 Mbit/     | s                       | 168.4             | Mbit/s                                | 0.01                                                               | Mbill/s                 |                        |               |                         |                     |                     |             |    |
| P RX Cha                                                                                                    | nnels      |                               |               |                         |                   |                                       |                                                                    |                         |                        |               |                         |                     |                     |             |    |
| Channel                                                                                                    | Interface  | Prim. RX IP                   |               | Sec. RX IP so<br>source | cket              | Ter. RX IP so<br>source               | cket                                                               | Encapsulation           | FE                     |               | TS Rate                 | TSID                | 1                   | Alias       | ľ  |
|                                                                                                    | Data A     | 232.16.100.1                  |               |                         | 1                 | 00020                                 |                                                                    | 1328 bytes              |                        |               | 33.8 Mbit/s             |                     |                     |             |    |
| P.BX1                                                                                                    | Data B     |                               |               | 00000                   |                   |                                       |                                                                    | 7 packets<br>RTP/UDP/IP | none                   | Muit. PCR     |                         | 1                   | SAT 1, ProSiebenSat |             | 1  |
|                                                                                                    | Data A     | 232.16.100.1                  | 29:10000      | 000 0 0 0 0 0 0 0       |                   |                                       | 1328 bytes                                                         |                         |                        |               |                         |                     |                     |             |    |
| P.RX2                                                                                                    | Data B     | 0.0.0.0                       | 29 (1000      | 0000                    |                   |                                       |                                                                    | 7 packets<br>RTP/UDP/IP | none                   |               | 42.6 Mbit/s<br>Mult PCR |                     | 3sat HD,            | ZDFvision   |    |
|                                                                                                    | Data A     | 232.20.100.1                  | 32:10000      | a n b a                 |                   |                                       |                                                                    |                         |                        |               |                         |                     |                     |             |    |
| P RX3                                                                                                    |            | 0.0.0                         | C + 1 1 1 1 1 | 0000                    |                   |                                       |                                                                    | none                    | 38.2 Mbit/<br>Mult PCR |               |                         | ZDF, ZDFvision      |                     |             |    |
| _                                                                                                    | Data B     | 232.20.100.1                  | 33-10000      | anppu                   | -                 | D D D D D D D D D D D D D D D D D D D |                                                                    | RTP/UDP/IP              |                        |               |                         |                     |                     |             |    |
| P.RX4                                                                                                    | Oata A     | 0.0.0.0                       |               | anun                    |                   |                                       |                                                                    | 1328 bytes<br>7 packets | L(Cols<br>D(Row        | 5)5           |                         |                     | Das Erst            | e, ARD      |    |
|                                                                                                    | Data B     | innin.                        | STATISTICS.   | 0400                    |                   | 10 3                                  |                                                                    | RTP/UDP/IP Col or       |                        | inly Mult PCR |                         | ÷                   |                     |             |    |
| RF Chann                                                                                                    | els        |                               |               |                         |                   |                                       |                                                                    |                         |                        |               |                         |                     |                     |             |    |
| Modulato                                                                                                    |            | Stream                        |               |                         |                   | Service                               |                                                                    |                         |                        |               | PIDs                    |                     | uency               | Reference   | -  |
| nouulate                                                                                                    | 1          |                               |               |                         |                   |                                       |                                                                    |                         |                        |               |                         |                     | vel                 | Keitentinge | -  |
|                                                                                                    | IP RX2     |                               |               |                         |                   |                                       |                                                                    | PCR:6610<br>Video:6610  |                        |               |                         |                     |                     |             |    |
| RE1_1                                                                                                    | TSID 1     | ato ONID 1<br>sat HD, ZDFvisi |               |                         |                   |                                       | sion) H264<br>Audio A.6622<br>Audio B.6621<br>Dual A+B<br>TTX 6630 |                         | E55<br>743 250000 MHz  |               | 0                       | ok                  |                     |             |    |
|                                                                                                    | A035,31    | sat nD, ZDP visi              |               |                         |                   |                                       |                                                                    |                         | 0.0 00                 | uncal.        |                         |                     |                     |             |    |
|                                                                                                    |            |                               |               |                         |                   |                                       |                                                                    |                         |                        | PCR           | 1023                    |                     |                     | undef.      |    |
| RF1.2                                                                                                    | IP_RX1     | 107 ONID: 1                   |               | 4. ProSiebens           | Sat.1 (           | digital televi                        | sion                                                               | 1                       |                        | MPE           | 62                      | E56<br>751.250000 M |                     | 1U-7 pl     | ok |
| And a state of the local division of the local division of the loc |            | AT 1. ProSleber               | Sat 1 SI      | D:17503                 |                   |                                       |                                                                    |                         |                        |               |                         | DID                 |                     |             | 1  |

Figure 13: Status display

The following tables are displayed:

#### Ethernet status:

Configuration data and status of the Ethernet port

#### Ethernet

| Property | Management A (eth0)   | Management B (eth1)   | Data A (eth2)         | Data B (eth3)         |
|----------|-----------------------|-----------------------|-----------------------|-----------------------|
| МАС      | 00:17:72:02:00:d0     | 00:17:72:03:00:d0     | 00:17:72:04:00:d0     | 00:17:72:05:00:d0     |
| Address  | 192.168.1.150         | 192.168.5.150         | 172.24.0.150          | 172.25.0.150          |
| Netmask  | 255.255.255.0         | 255.255.255.0         | 255.255.0.0           | 255.255.0.0           |
| Gateway  | 192.168.1.100         | 0.0.0                 | 0.0.0.0               | 0.0.0                 |
| Mode     | 1 Gbit/s, full duplex | 1 Gbit/s, full duplex | 1 Gbit/s, full duplex | 1 Gbit/s, full duplex |
| Transmit | 0.0 Mbit/s            | 0.0 Mbit/s            | 76.6 Mbit/s           | 76.6 Mbit/s           |
| Receive  | 0.0 Mbit/s            | 0.0 Mbit/s            | 70.9 Mbit/s           | 70.9 Mbit/s           |

Figure 14: Status display - Ethernet

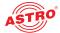

The values for the following parameters are displayed and configured here respectively in accordance with the four connections on the backplane of the U 116 (Data A, Data B, Management A and Management B, see section "Device description").

- MAC: MAC address (display value)
- Address: IP address (configurable)
- Netmask: Net mask (configurable)
- Gateway: Gateway IP address (configurable)
- Mode: Ethernet mode (display value)
- Transmit: Data transmission rate (display value)
- Receive: Data reception rate (display value)

#### Status display of the IP receiver:

IP RX Channels

| Channel        | Interface | Prim. RX IP socket<br>source    | Sec. RX IP socket<br>source | Ter. RX IP socket<br>source | Encapsulation                         | FEC         |                               | TSID<br>ONID |                                   |
|----------------|-----------|---------------------------------|-----------------------------|-----------------------------|---------------------------------------|-------------|-------------------------------|--------------|-----------------------------------|
| IP RX1         |           | 232.20.100.128:10000<br>0.0.0.0 | 0.0.0.0:0<br>0.0.0.0        | 0.0.0.0:0<br>0.0.0.0        | 1328 bytes<br>7 packets               |             | 37.8 Mbit/s                   | 1093         | Bavern 1, ARD BR                  |
|                | Data B    | 232.19.100.128:10000<br>0.0.0.0 | 0.0.0.0:0<br>0.0.0.0        | 0.0.0.0:0<br>0.0.0.0        | RTP/UDP/IP                            | none        | Mult. PCR                     | 1            | Dayem 1, ARD DR                   |
| IP RX2         | Data A    | 232.20.100.129:10000<br>0.0.0.0 | 0.0.0.0:0<br>0.0.0.0        | 0.0.0.0:0<br>0.0.0.0        | 1316 bytes<br>7 packets<br>UDP/IP     |             | 33.9 Mbit/s                   |              | tagesschau24, ARD                 |
|                | Data B    | 232.19.100.129:10000<br>0.0.0.0 | 0.0.0.0:0<br>0.0.0.0        | 0.0.0.0:0<br>0.0.0.0        |                                       |             | Mult. PCR                     |              | tagesstillauz4, ARD               |
| IP RX3         |           | 232.20.100.130:10000<br>0.0.0.0 | 0.0.0.0:0<br>0.0.0.0        | 0.0.0.0:0<br>0.0.0.0        | 1328 bytes<br>7 packets<br>RTP/UDP/IP |             | ne 38.2 Mbit/s<br>Mult. PCR   | 1078         | 3<br>DATA SYSTEM TR 78, MTV Netwo |
| I <u>F RAJ</u> |           | 232.19.100.130:10000<br>0.0.0.0 | 0.0.0.0:0<br>0.0.0.0        | 0.0.0.0:0<br>0.0.0.0        |                                       |             |                               | 1            | DATA STSTEW TR 76, MTV NELWO      |
| IP RX4         | Data A    | 232.20.100.131:10000<br>0.0.0.0 | 0.0.0.0:0<br>0.0.0.0        | 0.0.0.0:0<br>0.0.0.0        | 1328 bytes                            | ackéts none | none 33.9 Mbit/s<br>Mult. PCR |              | TELE MELODY, CSAT                 |
| <u>IF RX4</u>  |           | 232.19.100.131:10000<br>0.0.0.0 | 0.0.0.0:0<br>0.0.0.0        | 0.0.0.0:0<br>0.0.0.0        | RTP/UDP/IP                            |             |                               |              | TELE MELODIT, CSAT                |

Figure 15: Status display - IP RX channels

The different text formats refer to:

- Green: active
- Grey: inactive ("off")
- Black (bold): priority "hot", no errors
- Red (bold): priority "hot", errors
- Black (standard): priority "cold", no errors
- Red (standard): priority "cold", errors

The values set for the following parameters are displayed in the table "IP RX channels" for the 4 IP receivers – for outputs Data A and B respectively:

- Prim. RX IP socket source: Primary source
- Sec. RX IP socket source: Secondary source
- Ter. RX IP socket source: Tertiary source
- Encapsulation: Data encapsulation
- FEC: Forward error correction
- 🔵 TS Rate: Data rate
- TSID ONID: Transport stream ID / original network ID
- 🗋 Alias: Alias name

For details on the parameters: see section "Menu IP RX"

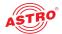

#### Status display of the PAL output programs:

RF Channels

| Modulator    | Stream                                                    | Service                                                                | PIDs | Channel<br>Frequency<br>Level | Reference | Status |
|--------------|-----------------------------------------------------------|------------------------------------------------------------------------|------|-------------------------------|-----------|--------|
| <u>RF1.1</u> | IP_RX2<br>TSID:1010 ONID:1<br>Alias:3sat HD, ZDFvision    | KiKA HD, ZDFvision (advanced codec HD digital television)<br>SID:11160 |      |                               | uncal.    | ok     |
| <u>RF1.2</u> | IP_RX1<br>TSID:1107 ONID:1<br>Alias:SAT.1, ProSiebenSat.1 | N24, ProSiebenSat.1 (digital television)<br>SID:17503                  |      | E56                           | undef.    | ok     |

Figure 16: Status display - RF channels

The values set for the following parameters are displayed in the table "RF channels" for the 4 PAL output programs:

Modulator: Output program

Stream: Transport stream received

Service: Service selected

PIDs: Packet identifier

Frequency / Level: Frequency / level selected

Details on the parameters can be found in the section "Menu RF".

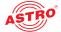

#### Status messages on temperature, internal voltages and the power module:

#### Miscellaneous

| Property               | Mainboard |
|------------------------|-----------|
| Temperature 1 (center) | 48.5 °C   |
| Temperature 2 (front)  | 50.5 °C   |
| Temperature 3 (rear)   | 61.0 °C   |
| Temperature 4 (PA)     | 33.5 °C   |
| Supply 1.2 ∨           | 1.18 V    |
| Supply 1.5 ∨           | 1.50 V    |
| Supply 1.8 ∨           | 1.79 V    |
| Supply 2.5 ∨           | 2.49 V    |
| Supply 3.3 V           | 3.29 ∨    |
| Supply 5.5 ∨           | 5.43 V    |
| Supply 9 ∨             | 8.93 V    |
| Fan                    | 10384 RPM |
| Power Module           | ок        |

Figure 17: Status display - Miscellaneous

The following, general parameters are displayed in the "Miscellaneous" table:

- Temperature 1 (center): Temperature displayed in °C for the mainboard
- Temperature 2 (front): Temperature displayed in °C for the mainboard
- Temperature 3 (rear): Temperature displayed in °C for the mainboard
- Temperature 4 (PA): Temperature displayed in °C for the HF output stage
- Supply 1.2 V: 1.2 V supply voltage
- Supply 1.5 V: 1.5 V supply voltage
- Supply 1.8 V: 1.8 V supply voltage
- Supply 2.5 V: 2.5 V supply voltage
- Supply 3.3 V: 3.3 V supply voltage
- Supply 5.5 V: 5.5 V supply voltage
- Supply 9 V: 9 V supply voltage
- Fan: Fan rotation speed
- Power Module: Functional status (OK or error message)

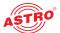

#### Memory status:

| Brenerty                             | Value    |
|--------------------------------------|----------|
| Property                             | value    |
| Total size of memory arena           | 63213380 |
| Number of ordinary memory blocks     | 126      |
| Space used by ordinary memory blocks | 795952   |
| Space free for ordinary blocks       | 62417404 |
| Size of largest free block           | 62377284 |
| Number of left files FOPEN_MAX       | 27       |
| Number of left files NFILE           | 18       |
| Number of free file descriptors NFD  | 18       |
| CPU load 0.1s                        | 0 %      |
| CPU load 1s                          | 3 %      |
| CPU load 10s                         | 11 %     |

Figure 18: Status display - System resources

Information on the internal resources of the operating system can be viewed in the "System resources" table. No settings can be made here.

File resources:

- Number of left files FOPEN\_MAX
- Number of left files NFILE
- □ Number of free descriptors NFD

CPU load, averaged over XXs:

CPU load 0.1 s

CPU load 1 s

CPU load 10 s

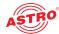

#### "Main" menu

This section explains how to make general settings for the interfaces and the management of the U 116, as well as for the U 100 base unit. Click on the item "Main" in the menu at the left.

Setting IP interfaces (administrator only)

You can configure IP interfaces and activate or deactivate them using the table shown above ("IP interface settings"). The connection type is automatically identified and displayed by the U 116 (in this case: 1 GBit/s, full duplex).

#### IP Interface Settings

| Property  | Management A (eth0)    | Management B (eth1)    | Data A (eth2)          | Data B (eth3)          |  |
|-----------|------------------------|------------------------|------------------------|------------------------|--|
| MAC       | 00:17:72:02:00:d0      | 00:17:72:03:00:d0      | 00:17:72:04:00:d0      | 00:17:72:05:00:d0      |  |
| Active    | $\odot$ on $\odot$ off | $\odot$ on $\odot$ off | $\odot$ on $\odot$ off | $\odot$ on $\odot$ off |  |
| Mode      | 1 Gbit/s, full duplex  | 1 Gbit/s, full duplex  | 1 Gbit/s, full duplex  | 1 Gbit/s, full duplex  |  |
| Address   | 192 168 1 150          | 192 168 5 150          | 172 24 0 150           | 172 25 0 150           |  |
| Subnet    | 255 255 255 0          | 255 255 255 0          | 255 255 0 0            | 255 .255 .0 .0         |  |
| Broadcast | 192.168.1.255          | 192.168.5.255          | 172.24.255.255         | 172.25.255.255         |  |
| Gateway   | 192 .168 .1 .100       | 0.0.0.0                | 0.0.0.0                | 0.0.0.0                |  |

Figure 19: Configuring IP interfaces

The following parameters are displayed, and can be configured:

- MAC: MAC address of the respective interface
- Active: Activate the radio button "on" to activate the interface. Activate the radio button "off" to deactivate the interface.
- Mode: Connection type (identified automatically)
- Address: IP address
- Subnet: Netmask
- Broadcast: Broadcast address
- Gateway: Gateway IP (if required)

**NOTE:** When programming the IP addresses, make sure the addresses have not already been allocated within your network. Address conflicts result in network malfunctions. (Please set unused parameters to 0.0.0.)

To save your changes, click on the "Submit" button below the last table.

#### **Configuring management settings**

You can configure the following management settings in the second table ("IP management settings"):

#### IP Management Settings

| Property    |             | Value   |
|-------------|-------------|---------|
| DNS         | 0.0.0       | . 0     |
| SNTP server | 0.0.0.0     | 0.0.0.0 |
| Time Source | SNTP Server | ▼       |

Figure 20: Configuring management settings

Submit Reset Form

Submit

Reset Form

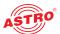

- DNS: Enter a DNS server, if required, in the input fields.
  - SNTP server: You can enter one or two time servers here (SNTP protocol).
  - Time Source: Select the preferred time reference from the drop-down menu. The following options are available for selection: "SNTP server" and "IP RX 1 16".

To save your changes, click on the "Submit" button below the last table.

#### **Configuring the base unit**

You can enter settings for the U 100 base unit in the third table ("U 100 Rack settings").

#### U100 Rack Settings

| Property      | Value      |
|---------------|------------|
| Base Address  | 0          |
| Slot Address  | 2          |
| Power Modules | 0 💌        |
| Submit        | Reset Form |

Figure 21: Configuring the U 100 base unit

The following parameters are displayed, and can be configured:

- Base Address: Enter an address for the base unit being used here. If the U 116 is managed using the U 100-C controller and several U 100 base units are being used, then each base unit must be allocated an address of its own. This setting must only be entered for one module per base unit.
- Slot Address: In accordance with the coding of the backplane of the U 116 performed previously (see section "Installing and connecting"), the address corresponding to the slot in the base unit is displayed here.
- Power Modules: Select the number of power modules used from the drop-down menu ("0" for 48 V operation, "1" or "2" for 230 V power modules).

To save your changes, click on the "Submit" button below the last table.

Saving and loading configurations / default and reboot

Save settings to flash / Load settings from flash / Default settings / Reboot system

| Save 2nd | Load 2nd | Default | Reboot |
|----------|----------|---------|--------|
|----------|----------|---------|--------|

Save 2nd: All settings are saved to an alternative config. Load 2nd: All settings are loaded from an alternative config Default: Load factory default settings. Reboot: Force reboot.

Figure 22: Saving and loading configurations

Changes to the configuration of the U 116 are written to the device by clicking the "Submit" button, and are activated immediately. If you wish to save the current status to a separate memory, click on the "Save 2nd" button (below the tables). This current status is then saved to the SD card in the U 116. (Please note that prior to installing the module, an SD memory card must be plugged in; see figure at left.)

You can retrieve this status again by clicking on the "Load 2nd" button. How to save the configuration onto the local computer or FTP server is explained in the section "Software update and configuration files".

Click on the "Default" button if you wish to restore the default settings.

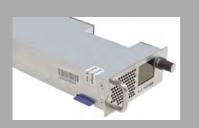

Reset Form

Submit

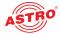

**ATTENTION:** If you click the "Default" button, all settings except for the user and network settings for the data and management ports are reset to the delivery state.

Click on the "Reboot" button to restart the unit with the last settings saved.

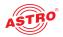

## "Test generator" menu

The U 116 features an integrated test generator for a functional test when an input signal is not yet available. Null packets are generated with a preset packet ID. The maximum data rate that can be set totals 67 MBit/s.

| Test | Generator | Settinas |
|------|-----------|----------|
|      |           |          |

| Property      | Value |     |                |  |
|---------------|-------|-----|----------------|--|
| Date rate     | 1.000 | 000 | Mbit/s (40420) |  |
| Packet ID     | 0     |     |                |  |
| Packet length | 188   |     |                |  |

Figure 23: Test generator

The following settings are displayed, and can be configured:

Data rate: Enter the preferred data rate in MBit/s in the input field.

Packet ID: Enter the packet ID here.

Packet length: Packet length is displayed.

To save your changes, click on the "Submit" button below the table.

Submit Reset Form

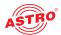

## "IP Channel" menu

To have the input masks for configuring the input and output channels displayed, click on the item "IP Channels" in the menu at the left.

You can check the settings for the input channels in the table at the bottom, "IP RX channel settings".

| Channel              | Enable | Interface                       | Prim. RX IP socket<br>source    | Sec. RX IP socket<br>source     | Ter. RX IP socket<br>source | Encapsulation       | TSID<br>ONID | Alias     |
|----------------------|--------|---------------------------------|---------------------------------|---------------------------------|-----------------------------|---------------------|--------------|-----------|
| IP RX1               | 💿 on   | Data A                          | 232.19.100.136:10000<br>0.0.0.0 | 232.20.100.136:10000<br>0.0.0.0 |                             | RTP/UDP/IP          | 1117<br>1    | ORF1, ORF |
|                      | ○ off  | Data B                          | 232.19.100.136:10000<br>0.0.0.0 | 232.20.100.136:10000<br>0.0.0.0 | 0.0.0.0:10000<br>0.0.0.0    | Mult. PCR           |              |           |
| IP RX2               | 🔿 on   | Data A                          | 232.19.100.129:10000<br>0.0.0.0 | 0.0.0.0:0<br>0.0.0.0            | 0.0.0.0:0<br>0.0.0.0        | UDP/IP<br>Mult. PCR |              |           |
| <u>IF RAZ</u>        |        | Data B                          | 232.19.100.129:10000<br>0.0.0.0 | 0.0.0.0:0<br>0.0.0.0            | 0.0.0.0:0<br>0.0.0.0        |                     |              |           |
| IP RX3               | 🔾 on   | Data A                          | 232.19.100.130:10000<br>0.0.0.0 | 0.0.0.0:0<br>0.0.0.0            | 0.0.0.0:0<br>0.0.0.0        | RTP/UDP/IP          |              |           |
| <u>IP RAJ</u>        | 💿 off  | Data B                          | 232.19.100.130:10000<br>0.0.0.0 | 0.0.0.0:0<br>0.0.0.0            | 0.0.0.0:0<br>0.0.0.0        | Single PCR          |              |           |
|                      | 🔿 on   | Data A                          | 232.19.100.132:10000<br>0.0.0.0 | 0.0.0.0:0<br>0.0.0.0            | 0.0.0.0:0<br>0.0.0.0        | RTP/UDP/IP          |              |           |
| I <u>P RX4</u> • off | Data B | 232.19.100.132:10000<br>0.0.0.0 |                                 | 0.0.0.0:0<br>0.0.0.0            | Mult. PCR                   |                     |              |           |

IP RX Channel Settings

Figure 24: IP RX channel settings table

You can activate or deactivate the respective IP inputs here by clicking on the corresponding radio button. The following parameters are displayed for ports A and B respectively for the four IP input channels:

- Prim. RX IP socket source
- Sec. RX IP socket source
- Ter. RX IP socket source

🕒 Encapsulation TSID / ONID

🗌 Alias

**NOTE:** These parameters are explained in more detail in the section "IP RX menu".

```
Submit Reset Form
```

If you change the activation or deactivation status of inputs or outputs in one of the two tables, then click on the "Submit" button below the last table to save your changes. Click on "Reset form" to restore the original settings.

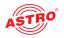

## "IP RX" menu

To configure the 4 IP inputs, start by clicking on the item "IP RX 1", "IP RX2", "IP RX3" or "IP RX4" in the menu at the left. The following table will then appear in the content area at the top:

#### IP RX1 Channel Settings

| Property                  | Data A (eth2) 1G |       |       |         |                |   |  |  |
|---------------------------|------------------|-------|-------|---------|----------------|---|--|--|
| Primary Receive IP:Port   | 232 . 19         | . 100 | . 136 | : 10000 | Priority       |   |  |  |
| Primary Source Select     | 0.0              | . 0   | . 0   |         | 12 Highest/Hot | ~ |  |  |
| Secondary Receive IP:Port | 232 . 20         | . 100 | . 136 | : 10000 | Priority       |   |  |  |
| Secondary Source Select   | 0.0              | . 0   | . 0   |         | 11 Higher/Hot  | ~ |  |  |
| Tertiary Receive IP:Port  | 0.0              | . 0   | . 0   | : 10000 | Priority       |   |  |  |
| Tertiary Source Select    | 0.0              | . 0   | . 0   |         | 0 Off          | ~ |  |  |

Figure 25: Table 1 "IP RX1 channel settings"

"Receive IP" and "Port" (see lines 1, 3 and 5 in the table) form a socket on which the incoming data stream is received. This also allows the Receive IP address to be a multicast address or a unicast address of its own.

The IGMP protocol is used to request an IP multicast. If version 3 of this protocol is used, then you can select a specific source using the Source Select IP address (see lines 2, 4 and 6 in the table). If this function is to remain unused, please enter four zeroes in the input field. (This is, for example, the case when IGMP version 2 or IBMP version 3 from any source is being used as the protocol).

You can make a priority setting for the primary, secondary and tertiary IP address / port respectively using a drop-down menu. There are 13 options (from "off" to "highest/hot") available for selection. The priorities are divided into three groups:

Hot standby (higher priorities) Levels 7 - 12: data streams are requested permanently

Cold standby (medium priorities): Levels 1 - 6

Given "Off"

As a rule – providing there are no network provider problems – the data stream with the highest priority is received and used for processing. In the event of a fault – failure of the incoming signal – a switch-over is made to the data stream with the next-highest priority.

If a priority level from the "Hot standby" group is allocated to a data stream, then this will continue to be requested even during network provider problems. As soon as the problem has been rectified, it switches back to this data stream.

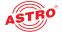

#### Another table is shown in the following in which valid settings can be entered for Data Port A and B.

| Property                 | Data A (eth2) + Data B (eth3)                                       |                                    |  |  |  |  |  |  |
|--------------------------|---------------------------------------------------------------------|------------------------------------|--|--|--|--|--|--|
| Enable                   | ⊙ on ○ off                                                          |                                    |  |  |  |  |  |  |
| Port                     | Data A 💌 Primary 💌 static 💌                                         |                                    |  |  |  |  |  |  |
| Timeouts                 | in case of failure switch after 0 seconds, switch back to h         | higher priority after 300 seconds. |  |  |  |  |  |  |
| Error condition          | igodot data rate only $igodot$ data rate, continuity count, service |                                    |  |  |  |  |  |  |
| Encapsulation            |                                                                     | 💿 automatic 🔿 manual               |  |  |  |  |  |  |
| Bitrate                  | Single PCR (SPTS)                                                   | 💿 automatic 🔿 manual               |  |  |  |  |  |  |
| FEC                      | ⊙ on ○ off                                                          |                                    |  |  |  |  |  |  |
| TSID / ONID              | 1107                                                                | 1                                  |  |  |  |  |  |  |
| Alias manual / automatic |                                                                     | SAT.1, ProSiebenSat.1              |  |  |  |  |  |  |

Figure 26: Table 2 "IP RX1 channel settings"

Enable: Activate or deactivate the IP input by clicking on the corresponding radio button.

```
Port : Configure the reception source for the IP channel here.
```

| Select either Port Data A or Data B from the first drop-down menu.                              |
|-------------------------------------------------------------------------------------------------|
| Select either the "Primary", "Secondary" or "Tertiary" option from the second drop-down menu.   |
| Select the "static" option from the third drop-down menu if you do not wish to use an automatic |
| replacement circuit for the data streams. Select the "automatic" option when the replacement    |
| circuit should be used as described above.                                                      |

Timeouts: Enter a time frame, in seconds, in the first input field after which a switch-over to the data stream with the next-lowest priority should occur in the event of a fault. Enter a time frame, in seconds, in the second input field after which it should switch back to the data stream with the higher priority after the problem has been rectified. (This is only the case when a priority level from the "Hot standby" group was allocated to the data stream - see explanation above).

Error condition: If the data rate should be the only factor in the event of a fault, activate the radio button "data rate only". Otherwise, select the radio button "data rate, continuity count, service".

Encapsulation: When the radio button "RTP / UDP / IP" has been activated, the corresponding RTP / UDP / IP data streams are received. If you activate the radio button "on" in the line "FEC", then the additional receive IP ports +2 and +4 will be received (example: apart from 10000, also 10002 and 10004). Additional redundancy information for fault correction is included in this. When the radio button "UDP / IP" has been activated, either UDP / IP data streams or RTP / UDP / IP data streams without an evaluation from RTP are received.

Select either "automatic" or "manual" for the data encapsulation by clicking the corresponding radio button.

Bitrate: Select either "automatic" or "manual" by clicking the corresponding radio button. If "manual" is selected and the radio button "Single PCR" has been selected at the same time, then the receive data stream is regulated using a single PCR. This is not suitable for transport streams with several PCRs.

If you activate the radio button "Multi PCR", then the data rate is used for regulation. This is not possible for data streams with a variable bit rate.

- FEC: Activate or deactivate the FEC by clicking the radio button "on" or "off". (See "Encapsulation" above.)
  - **TSID** / ONID: The respective value is displayed but cannot be changed.
- Alias manual / automatic: You can enter an alias name for the data stream in the input field at the left. The automatically generated alias name is displayed at the bottom right. This is the name of the first transmitter in the data stream. This is used if no name is entered manually.

Click on the "submit" button below the last table to save the changes. Click on "Reset form" to restore the original settings.

Submit

Reset Form

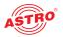

### 'RF" menu

To configure the PAL outputs, start by clicking on the "RF" item in the menu at the left. The following table will then appear in the content area at the top, in which the most important settings for all output channels can be entered.

| Modulator Enabl |       | e Service                                                                                                    |              | Channel<br>Frequency |        | /el           | Channel<br>Filter    |        | Reference | Status |
|-----------------|-------|----------------------------------------------------------------------------------------------------|--------------|----------------------|--------|---------------|----------------------|--------|-----------|--------|
|                 | 💿 on  |                                                                                                    | E55 743.2    |                      |        |               |                      |        |           |        |
| RF1.1           |       | KiKA HD, ZDFvision (SID:11160 advanced codec HD digital television)                                            | 743 250000   | MHZ                  | 0.0    | dB            |                      |        | Set       | ok     |
|                 | ○ off |                                                                                                    | 0.000        | 0.000 kHz            |        | on off        | Set                  | ,      |           |        |
|                 | 💿 on  |                                                                                                    | E56 751.2    |                      |        | not<br>fitted | uncal.               |        |           |        |
| RF1.2           |       | N24, ProSiebenSat1 (SID:17503 digital television)                                                              | 751.250000   | MHz                  | 0.0    | dB            |                      | undef. | ok        |        |
| O off           | O off |                                                                                                    | 0.000        | KHZ                  |        |               |                      |        |           |        |
|                 | 💿 on  |                                                                                                    | E57 759.2    |                      |        |               |                      |        |           |        |
| RF2.1           |       | Das Erste, ARD (SID:28106 digital television)                                                                  | 759:250000   | MHz                  | 0.0 dF | dB            | i ○ on ⊙ off<br>min: | off    | -         | ok     |
|                 |       |                                                                                                    | 0.000        | kHz                  |        |               |                      | Set    | 1         |        |
|                 | 💿 on  |                                                                                                    | E58 767.2    | •                    |        |               | unset<br>max         | Y      | uncal.    |        |
| RF2.2           |       | ProSieben, ProSiebenSat1 (SID:17501 digital television)                                                        | ▼ 767.250000 | MHz                  | 0.0    | dB            | unset                | ~      | undef.    | ok     |
| L. C. Brite     |       | the second second second second second second second second second second second second second second second s | 0.000        | KHZ                  | -      |               |                      |        |           |        |

Figure 27: Table 2 "RF channels"

- Enable: To activate or deactivate an output channel, click the corresponding radio button. If you select the "Standby" option, the decoder will run, but the corresponding output will be switched off. This may be practical when, for example, the module is being used as a replacement module in a redundant circuit.
- Service: Select the preferred service from the drop-down menu. Activate the "Show all service types" checkbox below the table to have a complete list of all services available displayed in the drop-down menu.
- Channel Frequency: Select an item from the drop-down menu or enter the preferred frequency for the service in the input field.
- Level: Enter the preferred output level for the service in the input field.
  - Channel Filter: If you wish to activate a channel filter, select an item from the "min." or "max." drop-down menus and activate the radio button "on". Note that the channel filter for the corresponding output channel must be connected (see figure at left).
  - Reference: Click on the "Set" button to select the value entered within the modulation parameters as the reference. A 2.5 dB deviation from the output signal will result in a warning message being issued.

A table follows in which you can use the input field "Localisation" to select the language version of the channel list. "us" (USA), "de" (German), "fr" (French), "ru" (Russian) and "be" (Belgium) are available. Click on the "submit" button below the last table to save the changes. Click on "Reset form" to restore the original settings.

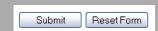

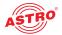

The table "RF Detector" is found below the table "RF Channels".

**RF** Detector

|                           | Mode       | Level   |
|---------------------------|------------|---------|
| warnings                  | 💿 on 🔿 off | ±2.5 dB |
| security switch off       | 🔿 on 💿 off | +3.0 dB |
| Lock RF relevant settings | 🔿 on 🖲 off |         |

Figure 28: "RF Detector" table

You can activate or deactivate the warning message for the level deviation by clicking on the corresponding radio button.

You can also block access to HF-relevant settings here.

Click on the "submit" button below the last table to save the changes.

Click on "Reset form" to restore the original settings.

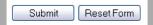

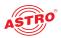

## "RF 1 X" and "RF 2 X" menu

To enter detailed settings for the individual output channels, start by clicking on the item "RF 1" or "RF 2" in the main menu at the left, and then clicking on one of the submenu items "RF 1.1 to RF 1.2" or "RF 2.1 to RF 2.2". The following table now appears in the upper part of the content area:

#### Service Settings

| KIKA HD, ZDFvision (advanced codec HD digital television) |                                  |      |      |         |       | Primary<br>active | Secondary | Tertiary |
|-----------------------------------------------------------|----------------------------------|------|------|---------|-------|-------------------|-----------|----------|
| Transport Stream                                          |                                  |      |      |         | SID   | SID               | SID       |          |
| IP_RX2 TSID:1010 ONID:1 Alias:3sat HD, ZDFvision          |                                  |      |      | 11160   | 11160 | 11160             |           |          |
| ES                                                        | Use                              | Lang | uage | Codec   |       | PIDs              | PIDs      | PIDs     |
| PCR                                                       |                                  |      |      |         |       | 0                 | 0         | 0        |
| Video                                                     |                                  |      |      | MPEG4/A | ~     | 0                 | 0         | 0        |
| Audio A                                                   |                                  | deu  |      | AC3     | •     | 0                 | 0         | 0        |
| Audio B                                                   | 💿 automatic 🔿 off                | mis  |      | MPEG    | •     | 0                 | 0         | 0        |
| Teletext                                                  | 💿 automatic 🔿 off                |      |      |         |       | 0                 | 0         | 0        |
| Subtitling                                                | $\odot$ automatic $\bigcirc$ off |      |      |         |       | 0                 | 0         | 0        |

*Figure 29: "Service settings" table* 

You can select the program to be converted to PAL here. This programme can be converted from any of the four IP receivers. The following, individual settings can be entered.

- Transport Stream: Select the preferred transport stream from the drop-down menu.
- Primary active: Enter the primary active SID and PIDs (PCR, Video, Audio A, Audio B, Teletext, Subtitling) for the transport stream selected in the input fields here.
- Secondary: Enter the secondary SID and PIDs (PCR, Video, Audio A, Audio B, Teletext, Subtitling) for the transport stream selected in the input fields here.
- Tertiary: Enter the tertiary SID and PIDs (PCR, Video, Audio A, Audio B, Teletext, Subtitling) for the transport stream selected in the input fields here.

Enter the value 0 in the "SID" input field if the PID should be selected manually.

You can select the preferred Codec for the parameters "Video", "Audio A" and Audio B" from the corresponding drop-down menu.

You can enter the preferred language versions for the parameters "Audio A", "Audio B" and "Subtitling" in the corresponding input field.

You can switch automatic usage on or off for the parameters "Audio B", "Teletext" and "Subtitling" by clicking on the corresponding radio button.

Click on the "submit" button below the last table to save the changes. Click on "Reset form" to restore the original settings.

Submit Reset Form

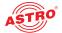

Another table follows in which you can complete all the settings relating to the PAL output signal.

| lodulation      |                           |                          |                    |                   |                         |                         |  |  |
|-----------------|---------------------------|--------------------------|--------------------|-------------------|-------------------------|-------------------------|--|--|
| Property        | Value                     |                          |                    |                   |                         |                         |  |  |
| ſ∨ System       | PAL BG (A2)               | Colour PAL 🕑 Field ID 🗌  | Lines 625i/50 🕑    | VBW 5 MHz 🕑       | Residual Carrier 11.0 9 | 6 Modulation negative 💌 |  |  |
| /PS             | 💿 on 🔿 off                | CNI Code 0x fff (0xfff   | fis automatic)     |                   |                         |                         |  |  |
| /ideo Format    | 16:9->4:3 Conversion lett | erbox 16:9 💌             | WSS Mode automatic |                   |                         |                         |  |  |
| lest Lines      | CCIR17 17 💌               | CCIR18 330 💌             | CCIR330 18 💌       | CCIR331 off 💌     | Ramp off 💌              | sin(x)/x 331 💌          |  |  |
| Ist Audio       | Modulation FM 🕑           | Frequency 5.5000000 MHz  | Level -13.0 dB     | Deviation -4.2 dB |                         |                         |  |  |
| 2nd Audio       | Modulation FM (A2) 💌      | Frequency 5.7421875 MHz  | Level -20.0 dB     | Deviation -4.2 dB | Mode A+B -> Stereo/Dual | (dyn 💌                  |  |  |
| Expert Settings | Video Filter off 💌        | Chroma Shift 1 px left 💌 |                    |                   |                         |                         |  |  |
| Submit          | Reset Form                |                          |                    |                   |                         |                         |  |  |

Refresh

STRO Strobel Kommunikationssysteme GmbH

Figure 30: "Modulation" table

The following individual settings can be entered.

- TV System: Select the preferred TV system from the drop-down menu. If you select the item "manual", you can select individual parameters separately: - "Colour" (colour standard; PAL, SECAM or NTSC)

  - "Lines" (number of lines 625/50 or 525/60)
  - "VBW" (picture frequency 4.2 or 5 MHz)
  - "Residual carrier" (residual carrier; input in %)
  - "Modulation" (type of modulation; positive or negative)
- UPS: Activate or deactivate the signal for video programming by activating the corresponding radio button. Enter the CNI code (country and network identifier) in the input field.
- Uideo Format: Select the preferred format conversion from the drop-down menu ("Letterbox" or "Anamorphic"). Then select the WSS mode from the drop-down menu. The following options are available for selection:
  - "automatic" (preset; WSS Info from TS)
  - "off"
  - "decoder"
  - "fx 4:3" (fixed format; 4:3)
  - "fx converted" (fixed format; depending on the conversion setting, 16:9 or anamorphic)
- Test Lines: Select the preferred settings from the respective drop-down menus: - "CCIR17", "CCIR18", "CCIR330", "CCIR331", "Ramp" and "sin(x)/x" (off, 17, 18, 330 or 331 respectively)
- 1st Audio and 2nd Audio: Enter the preferred audio hub in the input field "Deviation". Then set the preferred audio mode in the drop-down menu. The following are available for selection:
  - "A > Mono L + R"
  - "A > Mono L"
  - "A > Dual (L is main)"
  - "A > Dual (R is main)"
  - "Automatic"
  - "A + B > Dual (static)"
  - "A + B > Stereo/Dual (dynamic)"

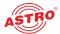

Expert Settings: Select one of the settings "off", "1", "2" or "3" for the video filter. You can also shift the chrominance (chromacity) for the luminance pixel by pixel. The following options for the chroma shift are provided in the corresponding drop-down menu:

- "3 px left" "2 px left" "1 px left" "off"

- "1 px right"
  "2 px right"
  "3 px right"

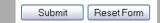

Click on the "submit" button below the last table to save the changes. Click on "Reset form" to restore the original settings. If you click on the "Refresh" button, all information in the table is updated.

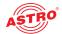

#### "Time Sharing" menu To enter settings for the time sharing, start by clicking on the item "Time Sharing" in the main menu at the left. The following tables now appear in the upper part of the content area: RF1.1 - KiKA HD, ZDF vision (advanced codec HD digital television), SID:11160 Rule Switch RF Weekdays Time Action add\_0\_0 RF1.2 - N24, ProSiebenSat.1 (digital television), SID:17503 Rule Switch RF Weekdays Time Action 1 add 1 O copy inverse from RF1.1 RF2.1 - Das Erste, ARD (digital television), SID:28106 Rule Switch RF Weekdays Time Action add\_2\_0 RF2.2 - ProSieben, ProSiebenSat.1 (digital television), SID:17501 Rule Switch RF Weekdays Time Action add\_3\_0 copy inverse from RF2.1 Submit Reset Form Figure 31: Overview of the current time sharing settings The current time zone settings for the individual HF modulators are displayed here. Click on the link in the "Action" column to allocate a time setting to an output channel. The settings for RF 1.1 can be copied inversely for RF 1.2 by activating the corresponding checkbox. To copy settings from RF 2.1 to RF 2.2, proceed the same way. Click on the "Submit" button below the table to save the changes. Submit Reset Form Click on "Reset form" to restore the original settings. Another table follows in which you can configure the changeover to daylight savings time or standard time. Time zone settings Zone Rule STD On the last 🖌 Sun 💌 in Oct 🖌 at 01 : 00 UTC switch to offset +01 00 relative to UTC DST On the last 🖌 Sun 💌 in Mar 💌 at 01 00 UTC switch to offset +02 00 relative to UTC Local time is: 11 Apr 2014 10:00:37 DST (daylight saving time) Reset Form Submit Figure 32: Overview of the current time sharing settings Use the drop-down menu in the left part of the table to define the date and time for the time change. The input fields in the right part of the table allow you to enter the time change in hours and minutes respectively.

Click on the "Submit" button below the table to save the changes. Click on "Reset form" to restore the original settings.

Submit

Reset Form

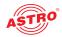

|                   | "OSD 1 X" and "OSD 2 X" menu                                                                                                    |
|-------------------|----------------------------------------------------------------------------------------------------|
|                   | If you wish to enter the settings for the on-screen display (OSD) for one of the modulators, start by click-<br>ing on one of the corresponding menu items in the main menu at the left:<br>"OSD 1.1", "OSD 1.2", "OSD 2.1" or "OSD 2.2". The following tables now appear in the upper part of<br>the content area:                                                                                                    |
|                   | OSD normal condition                                                                                                    |
|                   | Property Value                                                                                                    |
|                   | Enable O off O on O schedule Period 2 minutes shown at begin of period for 0 minutes (set 0 to disable)                                                                                                    |
|                   | Text 1 Es wird wieder sehr sonnig und warm! Text 2 TEXT 2                                                                                                    |
|                   | Colours Text white  Transparency solid  Transparency solid  Transparency solid  Transparency solid  Transparency 75%  Transparency 75%  Tr |
|                   | Picture still1.jpg is not present. Please upload via <u>Update</u> page. (Load config from server - max. 192kB)                                                                                                    |
|                   | Submit Reset Form                                                                                                    |
|                   | Figure 33: "OSD normal condition" table                                                                                                    |
|                   | You can configure all the current OSD settings for normal conditions here. The following individual set-<br>tings are available for selection:                                                                                                    |
|                   | Enable: Click on the radio button "on" or "off" to activate or deactivate the OSD. Enter a display interval, in minutes, for starting the OSD in the "Period" input field. You can enter the display period in minutes in the input field to the right.                                                                                                    |
|                   | Text 1, Text 2: Enter the preferred text in the input fields.                                                                                                    |
|                   | Position: From the drop down list "Vertical" select the desired alignment of the OSD. Activate<br>the corresponding radio button to choose the preferred direction (from left to right or from right to<br>left).                                                                                                    |
|                   | Text: Choose the desired text colour from the drop down list "Colour". In the drop down list<br>"Transparency" you can select the desired of shade of transparency. In the input field "Speed" type<br>in the preferred velocity of text movement. You can type in a value between 0 and 10 (0 will lead<br>to a static text display).                                                                                                    |
|                   | Border: Here you can define a border for the text. Choose the desired border colour from the drop down list "Colour". Select the shade of transparency from the drop down list "Transparency". Type in the width of the border into the input field "Size".                                                                                                    |
|                   | Background: Here you can define a background colour for the text. Choose the desired colour from the drop down list "Colour". In the drop down list "Transparency" you can define the shade of transparency of the background.                                                                                                    |
|                   | Still picture: Click on the radio button "on" resp. "off" to activate or deactivate a background picture. You also can define a timer based superimposition. To insert a picture, click on the link to the "Update"-Menu. Then click on the desired file in the table Config files" ("still1.jpg" - "still4.jpg") to insert it into the OSD. You can define the position of the picture by typing the desired values into the input fields "X Posi-                                                                                                    |
|                   | tion" and Y Position". Choose the dimensions by typing the desired values into the input fields "X Size" und Y Size".                                                                                                    |
| Submit Reset Form | Click on the "Submit" button below the table to save the changes.<br>Click on "Reset form" to restore the original settings.                                                                                                    |
|                   | Another table follows in which an overview of the programmed time settings for alternative OSD texts                                                                                                    |
|                   |                                                                                                    |
|                   |                                                                                                    |
|                   |                                                                                                    |
|                   |                                                                                                    |
|                   |                                                                                                    |
|                   |                                                                                                    |

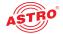

is displayed.

OSD schedule

| Rule                                                           | Switch OSD | Weekdays | Time | Action |  |  |  |  |
|----------------------------------------------------------------|------------|----------|------|--------|--|--|--|--|
| 1                                                              |            |          |      | add_0  |  |  |  |  |
| Local time is: 11 Apr 2014 10:00:35 DST (daylight saving time) |            |          |      |        |  |  |  |  |
| Submit Reset Form                                              |            |          |      |        |  |  |  |  |

Figure 34: "OSD schedule" table

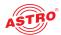

You can configure an alternative on-screen text display, for example, for the event of a fault in the table "OSD error condition" (further below).

OSD error condition

| Property       |               |              |              | Value    |          |                |
|----------------|---------------|--------------|--------------|----------|----------|----------------|
| Text           |               |              |              |          |          |                |
| Time           | 0 s           |              |              |          |          |                |
| <u>Picture</u> | 🔿 on 💿 off    | X Position 0 | Y Position 0 | × Size 0 | Y Size 0 | Transparency 0 |
| Submi          | it Reset Form |              |              |          |          |                |

Figure 35: "OSD error condition" table

The following settings can be entered here:

Text: Enter the preferred text in the input field.

Time: Enter the preferred display time in seconds in the input field.

Picture: Activate or deactivate a picture display by clicking on the corresponding radio button. Enter the preferred coordinates for the picture positioning, as well as the transparency value, in the input fields.

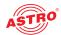

### "SSL Settings" menu

#### **NOTE:** A licence is required to use the SSL functions.

To enter SSL settings, click on the item "SSL Settings" in the main menu at the left.

There is a checkbox in the upper table "SSL Settings" which displays the rerouting of HTTP requests to the secured version HTTPS. After input of the licence, the checkbox is activated.

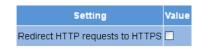

Figure 36: "SSL Settings" table

In the following table, "Generate a CSR for this device", individual items of information about the device can be entered ("Certificate Signing Request": address, organisation, etc.).

#### Generate a CSR for this device

| CSR Attribute                | Value               |
|------------------------------|---------------------|
| Private key in use           | generated by device |
| Country (C)                  | DE                  |
| State (ST)                   |                     |
| Locality (L)                 |                     |
| Organization (O)             |                     |
| Organizational Unit (OU)     |                     |
| Common Name (CN)             | 192.168.1.153       |
| Generate CSR with above data | Download CSR        |

Figure 37: "Generate a CSR for this device" table

By clicking the "Download CSR" button, you can create a "Certificate Signing Request" with which your CA can issue a certificate for the device. The input field "Private key use" shows you whether the device's own key, or the key which was entered and saved, is being used.

There is a third table, "Key and certificate settings", below this.

#### Key and certificate settings

| Upload device key in PEM format         | Durchsuchen Keine Datei ausgewählt. | Upload key         |
|-----------------------------------------|-------------------------------------|--------------------|
| Clear supplied key                      | Clearkey                            |                    |
| Upload device certificate in PEM format | Durchsuchen Keine Datei ausgewählt. | Upload certificate |
| Clear supplied certificate              | Clear certificate                   |                    |
| Regenerate device key and certificate   | Regenerate                          |                    |
|                                         |                                     |                    |

Submit Reset Form

Figure 38: "Key and certificate settings" table

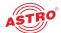

This table allows you to:

- Upload a device key (click on the "Search" button and select the preferred file; then click on the "Upload key" button)
- Delete an existing device key (click the "Clear key" button)
- Upload a device certificate (click on the "Search" button and select the preferred file; then click on the "Upload certificate" button)
- Delete an existing device certificate (click the "Clear certificate" button)
  - Regenerate a device key and device certificate (click the "Regenerate" button)

If you change the activation or deactivation status of inputs or outputs in one of the two tables, then click on the "Submit" button below the last table to save your changes. Click on "Reset form" to restore the original settings.

The device administers two keys/pairs of certificates: "generated" and "user". The following figure shows which certificate and which key are used.

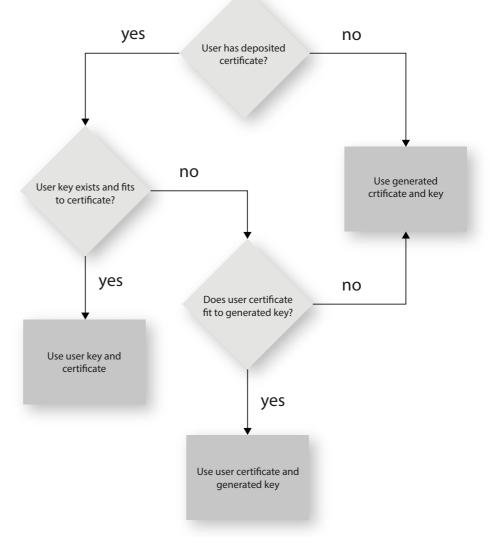

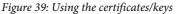

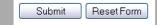

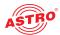

### "User Settings" menu

Click on the menu item "User Administration" in the main menu at the left to have the corresponding input mask displayed. The input mask shown in figure 38 now appears.

| Property       |                       | Username           | New Password | Retype New Password | Delete |  |  |  |
|----------------|-----------------------|--------------------|--------------|---------------------|--------|--|--|--|
| Admin account  | admir                 | 1                  |              |                     |        |  |  |  |
| User account 1 | user                  |                    |              |                     |        |  |  |  |
| User account 2 | contro                | oller              |              |                     |        |  |  |  |
| User account 3 |                       |                    |              |                     |        |  |  |  |
| Timeout        | 5                     | 5 minutes          |              |                     |        |  |  |  |
| Name           | ASTRO EdgeDecrpt U194 |                    |              |                     |        |  |  |  |
| Location       | Headend in Cablecity  |                    |              |                     |        |  |  |  |
| Contact        | John                  | Doe, admin@example | e.com        |                     |        |  |  |  |

Figure 40: User administration

You can create up to four users for the user interface of the U 116. The following three users have been created as the default setting:

- 🔘 user
- admin
- controller

The password for all three users is "astro".

To change the access data for a user account, or to create a new one, enter the preferred user name in the input field User name. Then enter the preferred password in the input field New Password, and confirm it by typing it in the input field Retype New password again.

**NOTE:** A password must contain at least 5 characters. If the checkbox "Enforce password policy" is activated, a password must contain at least 8 characters and special types of characters.

To delete a user account, activate the corresponding checkbox  ${\tt Delete}$  for the respective account in the right column of the table.

The following settings can also be entered:

Timeout: You can enter a time for the automatic logout, in minutes, in this input field. If no more inputs are made in the user interface, then automatic logout will occur once the time entered here has elapsed.

The time remaining until automatic logout is displayed under the main menu, in the left column of the user interface.

Name, Location, Contact: You can save a name for the system, the location and the contact data for a person in these input fields. They are displayed in the status line.

*IMPORTANT:* All changes will only become effective after you have clicked on the "Submit" button below the input mask. Click on the "Reset Form" button to delete the input values again.

Submit Reset Form

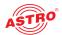

Another table follows in which you can enter information for a RADIUS server. A licence is also required for the RADIUS server function.

| RADIUS Server Address | 0.0.0.0 |
|-----------------------|---------|
| RADIUS Server Port    | 1812    |
| RADIUS Shared Secret  |         |
| RADIUS Retries        | 3       |
| RADIUS Timeout        | 10      |

To disable RADIUS login, set address to 0.0.0.0 or retries to 0

Figure 41: RADIUS administration

The following individual items of information can be entered:

- RADIUS Server Address
- RADIUS Server Port
- RADIUS Shared Secret
- RADIUS Server Retries
- RADIUS Server Timeout

**NOTE:** Users that are configurated on the device will be deactivated when a RADIUS server is configurated!

*The RADIUS server must be configurated. Users with service type "Administrative" are administrators of the device.* 

When the checkbox "Enable Radius Login" is clicked, the RADIUS function is activated, if the RADIUS Server is accessible. If this is not the case,, the RADIUS function remains inactive and the following message appears: "RADIUS logins have not been enabled because the connection check failed".

You can create a white list for all incoming IP data in a further table. In this case, only IP data will be processed which come from a source entered in the white list.

|                | Address |     |     |     |   | Netmask |     |     |  |  |
|----------------|---------|-----|-----|-----|---|---------|-----|-----|--|--|
| IP Whitelist 1 | 0       | . 0 | . 0 | . 0 | 0 | . 0     | . 0 | . 0 |  |  |
| IP Whitelist 2 | 0       | . 0 | . 0 | . 0 | 0 | . 0     | . 0 | . 0 |  |  |
| IP Whitelist 3 | 0       | . 0 | . 0 | . 0 | 0 | . 0     | . 0 | . 0 |  |  |
| IP Whitelist 4 | 0       | . 0 | . 0 | . 0 | 0 | . 0     | . 0 | . 0 |  |  |

Figure 42: White list administration

The following parameters can be specified for four IP sources respectively:

- IP address
- Netmask

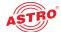

### "TS Analyzer" menu

The U 116 can be equipped with a Transport Stream Analyzer by purchasing a licence. This Analyzer displays the structure of the MPEG2 TS, from the tables to the individual PID and its service. Click on the "TS Analyzer" submenu to access the selection of the transport stream for analysis. The following input mask now appears:

| Alias        | Baye<br>rn<br>1<br>ARD<br>BR | tage<br>ssch<br>au24<br>ARD  | DATA<br>SYST<br>EM<br>TR<br>78<br>MTV<br>Netw<br>orks<br>Euro<br>pe | TELE<br>MELO<br>DY<br>CSAT | ZDF<br>ZDF v<br>isio<br>n | Das<br>Erst<br>e<br>ARD      | WDR<br>Biel<br>efel<br>d<br>ARD            | SAT.<br>1<br>ProS<br>iebe<br>nSat<br>.1 | DATA<br>SYST<br>EM<br>TR<br>78<br>MTV<br>Netw<br>orks<br>Euro<br>pe | ORF1<br>ORF | Baye<br>risc<br>hes<br>FS<br>Süd<br>ARD | WDR<br>Köln<br>ARD         | CNN<br>Int.<br>CNN       |                             | Juwe<br>lo<br>pur<br>MEDI<br>A<br>BROA<br>DCAS<br>T |                          | ASTRO                      |
|--------------|------------------------------|------------------------------|---------------------------------------------------------------------|----------------------------|---------------------------|------------------------------|--------------------------------------------|-----------------------------------------|---------------------------------------------------------------------|-------------|-----------------------------------------|----------------------------|--------------------------|-----------------------------|-----------------------------------------------------|--------------------------|----------------------------|
| TSID<br>ONID | 1093<br>1                    | 1051<br>1                    | 1078<br>1                                                           | 1024<br>1                  | 1079<br>1                 | 1101<br>1                    | 1201<br>1                                  | 1107<br>1                               | 1078<br>1                                                           | 1117<br>1   | 3101<br>1                               | 2101<br>1                  | 8707<br>8468             | 0<br>0                      | 1113<br>1                                           | 0                        | 65535<br>65535             |
| Sou<br>rce   | IP<br>RX1                    | <u>IP</u><br>RX2             | <u>IP</u><br>RX3                                                    | <u>IP</u><br><u>RX4</u>    | IP<br>RX5                 | <u>IP</u><br>RX6             | <u>IP</u><br>RX7                           | IP<br>RX8                               | <u>IP</u><br>RX9                                                    | IP<br>RX10  | <u>IP</u><br><u>RX11</u>                | <u>IP</u><br>RX12          | <u>IP</u><br><u>RX13</u> | IP<br>RX14                  | <u>IP</u><br>RX15                                   | <u>IP</u><br><u>RX16</u> | <u>Test</u><br><u>Gen.</u> |
| Ana<br>Iyze  | ۲                            | 0                            | 0                                                                   | 0                          | 0                         | 0                            | 0                                          | 0                                       | 0                                                                   | 0           | 0                                       | 0                          | 0                        | 0                           | 0                                                   | 0                        | 0                          |
| Stand        | ard                          |                              |                                                                     |                            |                           |                              |                                            |                                         | Tai                                                                 | ble         |                                         |                            |                          |                             |                                                     |                          |                            |
| MPE          | MPEG Z PAT Z CAT ITS         |                              |                                                                     |                            |                           | PMTs                         |                                            |                                         |                                                                     |             |                                         |                            |                          |                             |                                                     |                          |                            |
|              |                              | NIT ac                       | tual                                                                |                            |                           | NIT other (only first found) |                                            |                                         |                                                                     |             | ) 🗹 SDT actual                          |                            |                          | SDT other (only first found |                                                     |                          |                            |
| DVE          | 3                            | EIT actual present/following |                                                                     |                            |                           | EIT                          | EIT actual schedule BAT (only first found) |                                         |                                                                     |             |                                         | ) 🗆 RST (only first found) |                          |                             |                                                     |                          |                            |
|              |                              | TDT                          |                                                                     |                            |                           | 🗆 то                         | т                                          |                                         |                                                                     |             |                                         |                            |                          |                             |                                                     |                          |                            |

TS Analyzer

Please be patient until measurements are finished. (e.g. EIT may take a long time.)

Submit Reset Form

Figure 43: Transport stream analyzer

To analyse a transport stream, click on the corresponding radio button in the "Analyze" line and then click on the "Submit" button. If you wish to reset your inputs, click on the "Reset" button.

**NOTE:** The two buttons "Submit" and "Reset" are only visible when this module has been licensed. If this is not the case, the link "No licence" will appear instead. Click on this, or the item "Licence" in the menu at the left to access the "Licensing" input mask (more detailed explanation of this is found in the section "Licensing").

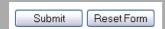

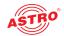

# "Licensing" menu

A number of functions of the U 116 (e.g. the TS Analyzer) can only be used after being enabled by means of a licence key.

The licence key with the respective function can be purchased from ASTRO. You will receive a licence key with which you can activate the functions using the web browser interface. The format of the licence key is a text document (e.g. Lic001772000222.txt).

To activate the functions, start by clicking on the "Licensing" item in the menu at the left. The following input mask now appears:

Licensing

| This device has the HWID 00:17:72:02:00:d0 and you have already licensed: 4 IP TX 4 IP RX |        |       |
|-------------------------------------------------------------------------------------------|--------|-------|
|                                                                                           | Submit | Reset |

The software included in this product contains copyrighted software that is licensed under the GPLv3. A copy of that license is included in this device on page gol bt. from us for a period of three years after our last shipment of this product and/or spare parts therefor, which will be no earlier than 2015-08-01, via email to kontakl@a ASTRO Strobel Kommunikationssysteme GmbH

Figure 44: Enabling licences using the licence key

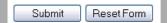

Now enter the licence key sent to you in the input field. The key or keys can be entered in the input mask using "Copy & Paste". Then click on the "Submit" button to transmit the text to the device. If the licence is valid, this is confirmed with the message "License is valid". An error message is displayed for an invalid licence.

To order additional licences, the MAC address of the device must be specified.

You will find the MAC address on the web browser interface in the "Licensing" submenu (HWID). After the MAC address has been submitted, the licence keys are generated by ASTRO are sent by e-mail or on a CD.

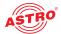

### "Update/config." menu

The menu item "Update/config." allows you to update the firmware version of your device and upload and download a variety of configuration data.

Firmware update from a local memory location

You will require an update archive for updating the device firmware. This can be downloaded from the ASTRO firmware server (address: "http://astro-firmware.de/Headend-Firmware/u1xx"). The file name of the archive required ends in ".up". The name is comprised of the type designation of the device (U 116) and a four-digit version number.

Once the update archive has been downloaded, start by selecting the item "Update/Config." in the menu of the user interface. The "Software update" table then appears in the content area at the top.

#### Software Update

| Property         | Value                         |
|------------------|-------------------------------|
| File             | Durchsuchen Update and reboot |
| Software archive | u194xxxx.up                   |

#### Figure 45: Firmware update

Now click on the "Search" button and select the path to the memory location of the update archive downloaded beforehand.

Then click on the "Update and Reboot" button to start the update process. Please wait for the process to be completed, and for the device to reboot.

#### **Verfügbare Update Archive**

Die Tabelle "Available Update Archives zeigt in einer Übersicht die bereits auf dem Modul gespeicherten Update-Archive (bis zu zehn). Als Benutzer haben Sie die Möglichkeit, auf ältere Software-Versionen zuzugreifen (Installieren oder Löschen).

#### **Available Update Archives**

| Filename    | Size     | Version | Install | Delete |
|-------------|----------|---------|---------|--------|
| U1165294.UP | 7.64 MiB | 5294    | install | delete |
| U1165325.UP | 7.86 MiB | 5325    | install | delete |
| U1165341.UP | 7.92 MiB | 5341    | install | delete |

Bild 47: Firmware Update

#### Uploading and downloading configuration files

#### Config files (read/write)

| Property        | Value              |
|-----------------|--------------------|
| File            | Durchsuchen Upload |
| System settings | settings xml       |

Figure 46: Loading/saving configuration files

Configuration files can be uploaded and downloaded. To upload files, use the "Search" button to select the preferred file. Then click on the "Upload" button to start the uploading process.

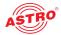

The following files are available for download:

System settings (XML format)

Simply click on the corresponding file link to download the file.

**Downloading configuration/status files** 

#### Config/status files (read only)

| Property            | Value             |
|---------------------|-------------------|
| Module info         | module.xml        |
| IP configuration    | <u>ip.xml</u>     |
| System status       | <u>status.xml</u> |
| System measurements | measure.xml       |

Figure 47: Loading status files

The following files are available for download:

- Module info (XML format)
- □ IP configuration (XML format)
- System status (XML format)
- System measurements (XML format)

Simply click on the corresponding file link to download the file.

#### Loading/saving firmware and configurations using (T)FTP

You can update firmware using a (T)FTP server using the table "Firmware update and configuration via server" and load or save configuration files.

#### Firmware update and configuration via server

| Property                      | Value                   |  |  |  |  |  |  |
|-------------------------------|-------------------------|--|--|--|--|--|--|
| (T)FTP Server address         | astro-firmware.de       |  |  |  |  |  |  |
| Protocol                      | ⊙ FTP ○ TFTP            |  |  |  |  |  |  |
| FTP Username (e.g. anonymous) | anonymous               |  |  |  |  |  |  |
| FTP Password (e.g. guest)     | •••••                   |  |  |  |  |  |  |
| Path                          | /Headend-Firmware/u1xx/ |  |  |  |  |  |  |
| Version                       |                         |  |  |  |  |  |  |
| Mode                          | Please select           |  |  |  |  |  |  |

Figure 48: Loading/saving firmware updates and configurations using (T)FTP

To carry out the preferred action, start by selecting an action from the drop-down menu in the "Mode" line. The action can only be carried out when the server path specified does actually exist. Furthermore, any firewalls that have been installed must be configured in a way that allows (T)FTP communication.

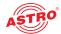

The following individual actions are available for selection:

- "Load config from server" action: A configuration stored on the (T)FTP server is transmitted to the U 116 and can be activated immediately. The IP settings for the data and management interfaces on the device are not changed. The file "settings.xml" are written onto the U 116.
- "Save config to server" action: The current configuration of the U 116 is written to the (T)FTP server. The configuration includes the following files:
  - "ip.xml" (IP settings for the data and management interfaces)
  - "settings.xml" (all other settings, e.g. IP receiver and modulator settings)
  - "user.xml" (user data)
- "Update firmware from server" action: If you select this action, you must specify the preferred software version under Version (a 4 character maximum applies). One the update is successful, the message "Firmware update OK. Please reboot to use the new firmware version" appears.
- "Load firmware from server" action: If you select this action, you must specify the preferred software version under Version (a 4 character maximum applies). The software selected is written to the SD memory card, but will not be unpacked.
- "Unpack \*.up archive" action: If you select this action, the update archive is unpacked and saved to the SD memory card (specify the version number).
- "**Update firmware from SD card**" action: If you select this action, the update archive is unpacked, saved to an SD memory card and programmed into the module (enter the version number).
- "Overwrite backup firmware" action: The device software is saved in two partitions. The software saved in the first partition is used for operating the module, while the second partition is used to keep a backup copy ready for the event that the update process fails. As long as both partitions are different, the information "Backup differs" will be displayed in the menu "Active Alarm Table". The current software is copied to the backup partition when this action is carried out.

Once you have selected an action, you can add any information still missing from the remaining lines of the table:

- (T)FTP Server address: Address of the server
- Protocol: Activate the radio button "FTP" if you wish to use the more comprehensive FTP protocol. Activate the radio button "TFTP" if you wish to use the more basic TFTP protocol.
- FTP User name: This depends on the settings for the FTP server used (for astro-firmware.de e.g. "anonymous").
- FTP Password: This depends on the settings for the FTP server used (for astro-firmware.de e.g. "astro").
- Path: Path to the location where data are saved, or from where the data can be loaded. The path must be specified in relation to the root directory of the FTP server, and must always begin with a "/" and end with a "/" as well (enter without quotation marks).
- Version: Enter the version number of the software which you wish to download or save here.

**NOTE:** If the update is carried out using the TFTP protocol, then filling in the input fields "FTP User name" and "FTP Password" is not necessary.

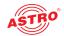

# "System Log" menu

To have the system log displayed, click on "System log" in the menu at the left. The following overview will now appear:

| Prope                                                                                                    | rty                                                                                                    | Value 1                                      |            | Value            | 2        | Value 3                    | Value 4          |
|----------------------------------------------------------------------------------------------------|----------------------------------------------------------------------------------------------------|----------------------------------------------|------------|------------------|----------|----------------------------|------------------|
| Log file filter                                                                                                    | <b>e</b>                                                                                                    | mergency, 🖾 Ale                              | ert, 💌 Cri | itical, 🖾 Error, | Warnin   | ig, 🗹 Notice, 🕑 Info, 🗹 De | ebug             |
| Debug log file                                                                                                    | 00                                                                                                    | n 💿 aff                                      |            |                  |          |                            |                  |
| Syslog server                                                                                                    | 0.0                                                                                                    | 0.0                                          | 0          | 0.0.0            |          | 0.0.0.0                    | 0.0.0.0          |
| Syslog filter                                                                                                    | <b>e</b> 5                                                                                                    | mergency, 🗹 Ale                              | rt, 🗹 Cri  | itical, 🗹 Error, | 🕑 Warnin | ig, 🗹 Notice, 🕑 into, 🗆 De | ebug             |
| SNMP trap receive                                                                                                    | 7 0.0                                                                                                    | 0.0                                          | 0          | 0.0.0            |          | 0.0.0.0                    | 0.0.0            |
| SNMP trap commu                                                                                                    | nity put                                                                                                    | blic                                         |            |                  | _        | 1                          |                  |
| SNMP trap filter                                                                                                    | (V) (                                                                                                    | mergency, 🗹 Ale                              | rt, 🗹 Cri  | itical, 💌 Error, | Vvarnin  | ig, 🕑 Notice, 🗆 Info, 🗆 De | ebug             |
| SNMP access                                                                                                    | 00                                                                                                    | in 💿 off                                     |            |                  |          |                            |                  |
|                                                                                                    |                                                                                                    |                                              |            |                  |          | 10                         |                  |
| Access permission<br>SNMP authenticati<br>Note: Use empty (                                                                    | un failure trap 🔿 d<br>fields for unused                                                                                      | Read Writt                                   |            | Read ommunities. | Write    | C Read C Write             | Read Write       |
| SNMP MIBs<br>astro.mib<br>System Log<br>Refresh Cne                                                                            | an failure trap O o<br>fields for unused<br>as of Form                                                                        | ■ Read ■ Writ<br>in O off<br>I SNMP address  |            |                  | write    | Read Write                 | Li Read Li Write |
| Access permission<br>SNMP authenticatin<br>Note: Use empty I<br>Submit Be<br>SNMP MIBs<br>SSMP MIBs<br>Stro.mit:<br>System Log | on failure trap O o<br>fields for unused<br>set Form<br>ck box to clear log<br>format <u>log csy</u><br>format <u>log csy</u> | Read Uwnt<br>of Off  SNMP address on refresh |            | ommunities.      | write    | Read Write                 | L Read □ Write   |

Figure 49: System log

You can check or configure the following parameters individually:

#### System log settings

#### System Log Settings

| Property                                    | Value 1                 | Value 2                                                                       | Value 3                    | Value 4        |  |  |  |  |
|---------------------------------------------|-------------------------|-------------------------------------------------------------------------------|----------------------------|----------------|--|--|--|--|
| Log file filter                             | 🗹 Emergency, 🗹 Alert, 🔽 | Emergency, 🗹 Alert, 🗹 Critical, 🗹 Error, 🗹 Warning, 🗹 Notice, 🗹 Info, 🗹 Debug |                            |                |  |  |  |  |
| Debug log file                              | ○ on ⊙ off              | on 📀 off                                                                      |                            |                |  |  |  |  |
| Syslog server                               | 0.0.0.0                 | 0.0.0.0                                                                       | 0.0.0.0                    | 0.0.0.0        |  |  |  |  |
| Syslog filter                               | 🗹 Emergency, 🗹 Alert, 🗹 | Emergency, 🗹 Alert, 🗹 Critical, 🗹 Error, 🗹 Warning, 🗹 Notice, 🗹 Info, 🗆 Debug |                            |                |  |  |  |  |
| SNMP trap receiver                          | 0.0.0.0 0.0.0.0         |                                                                               | 0.0.0.0                    | 0.0.0.0        |  |  |  |  |
| SNMP trap community                         | public                  |                                                                               |                            |                |  |  |  |  |
| SNMP trap filter                            | 🗹 Emergency, 🗹 Alert, 🗹 | Critical, 🗹 Error, 🗹 Warning                                                  | g, 🗹 Notice, 🗖 Info, 🗖 Deb | ug             |  |  |  |  |
| SNMP access                                 | ○ on ⊙ off              |                                                                               |                            |                |  |  |  |  |
| SNMP GET/SET community<br>Access permission | public Read Write       | 🗌 Read 🔲 Write                                                                | 🗌 Read 🔲 Write             | 🗌 Read 🔲 Write |  |  |  |  |
| SNMP authentication failure trap            | ○ on ⊙ off              |                                                                               |                            |                |  |  |  |  |

Figure 50: Filter settings for the system log display

You can activate or deactivate filters for displaying the log entries here. To have messages from the corresponding category displayed, activate the checkbox allocated to the category.

**NOTE:** You can connect to higher-level management systems using the "Syslog" and "SNMP" parameters.

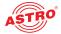

#### Management Information Base (MIB)

The NSMP MIBs available are stored on the device and can be downloaded by using the download link below the table "System Log Settings".

#### System log

#### System Log

Refresh Check box to clear log on refresh 🗌

System log in CSV format: <u>log.csv</u> Debug log in CSV format: <u>debug.csv</u> Use right click and "save as" to save locally.

| number | time                     | uptime         | user   | source       | severity | message                  |
|--------|--------------------------|----------------|--------|--------------|----------|--------------------------|
| 1      | 01 Jan 1970 00:14:05 UTC | 0d 00h 14m 05s | user   | 192.168.1.26 | info     | Login                    |
| 2      | 01 Jan 1970 00:14:00 UTC | 0d 00h 14m 00s | admin  | 192.168.1.26 | info     | Logout                   |
| 3      | 01 Jan 1970 00:12:41 UTC | 0d 00h 12m 41s | admin  | 192.168.1.26 | info     | Login                    |
| 4      | 01 Jan 1970 00:10:19 UTC | 0d 00h 10m 19s | system | local        | info     | Login timeout            |
| 5      | 01 Jan 1970 00:01:41 UTC | 0d 00h 01m 41s | admin  | 192.168.1.26 | info     | Login                    |
| 6      | 01 Jan 1970 00:01:31 UTC | 0d 00h 01m 31s | system | local        | warning  | Time is not synced       |
| 7      | 01 Jan 1970 00:00:32 UTC | 0d 00h 00m 32s | system | local        | critical | Fan fail (0)             |
| 8      | 01 Jan 1970 00:00:26 UTC | 0d 00h 00m 26s | boot   | local        | info     | Ready                    |
| 9      | 01 Jan 1970 00:00:26 UTC | 0d 00h 00m 26s | system | local        | warning  | Backup firmware differs! |

#### Figure 51: Logfiles

Click on the "Refresh" button to update the system log display. The entries in the system log are sorted chronologically according to the time at which the event occurred.

If you do not wish for the existing entries to be displayed after a refresh, activate the checkbox "Checkbox to clear log on refresh". Once the checkbox has been activated, after a refresh, the process of deleting the old log entries is listed as the first entry (specified the user account and the current time upon deletion).

You can also download the following logfiles:

System log (CSV format)

Debug log (CSV format)

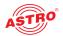

# "Active alarms" menu

To have the "Active Alarm" table displayed, click on the corresponding item in the menu at the left. The following table now appears:

#### Active Alarm Table

| Device | ldent      | Code       | Туре | Message                  | Severity | Count | Status | Username | User IP | TSID | SID | Alias |
|--------|------------|------------|------|--------------------------|----------|-------|--------|----------|---------|------|-----|-------|
|        | 0x0b00001c | 0x0b00001c | 1    | Backup firmware differs! | 4        | 1     | 4      | system   | local   | -1   | -1  |       |
|        | 0x01000006 | 0x01000006 | 1    | Fan fail (0)             | 2        | 2     | 2      | system   | local   | -1   | -1  |       |
|        | 0x0b00004b | 0x0b00004b | 1    | Time is not synced       | 4        | 3     | 2      | system   | local   | -1   | -1  |       |

Figure 52: Active alarm table

The table provides information about error messages currently active. The "Message" column shows the error message in plain text.

**NOTE:** You can also access the "Active Alarm Table" by clicking the red point in the status line in the upper section of the user interface.

### "Statistics" menu

To have data transmission statistics for the U 116 displayed, click on the "Statistics" item in the menu at the left. All statistics relevant to the operation of the device and which can be used for analysis are displayed here. The following individual tables are displayed:

#### Ethernet bandwidth

#### Ethernet bandwidth

| Property | Management A (eth0) 1G full | Management B (eth1) 1G full | Data A (eth2) 1G full | Data B (eth3) 1G full |
|----------|-----------------------------|-----------------------------|-----------------------|-----------------------|
| Transmit | 0.8 Mbit/s                  | 0.0 Mbit/s                  | 76.6 Mbit/s           | 76.6 Mbit/s           |
| Receive  | 0.0 Mbit/s                  | 0.0 Mbit/s                  | 71.0 Mbit/s           | 70.9 Mbit/s           |

Figure 53: Ethernet bandwidth

The transmission rates for sending (transmit) and reception (receive) are specified for the respective interfaces Management A, Management B, Data A and Data B.

#### **Ethernet frames**

| Property                                                | Data A (eth2) 1G                          | Data B (eth3) 1G                          |
|---------------------------------------------------------|-------------------------------------------|-------------------------------------------|
| Total frames sent by host                               | 19                                        | 19                                        |
| Total frames sent to host                               | 284                                       | 272                                       |
| Total exception frames sent to host                     | 87                                        | 0                                         |
| Total errored frames received                           | 0                                         | 0                                         |
| Total frames discarded by deencapsulator                | 108776                                    | 130563                                    |
| Total frames discarded because of lack of buffers       | 0                                         | 0                                         |
| Total transmit frames generated from IP TX 1 / per sec. | 2792023 / 3214                            | 2792023 / 3214                            |
| Total transmit frames generated from IP TX 2 / per sec. | 3071235 / 3535                            | 3071235 / 3535                            |
| Total transmit frames generated from IP TX 3 / per sec. | 91130 / 103                               | 91130 / 103                               |
| Total transmit frames generated from IP TX 4 / per sec. | 91130 / 103                               | 91130 / 103                               |
| Total receive frames forwarded to IP RX 1 / per sec.    | 2814153 / 3214<br>2814152 / 3214<br>0 / 0 | 2814150 / 3214<br>2814149 / 3214<br>0 / 0 |

Figure 54: Ethernet frames

The following parameters are displayed for the interfaces Data A and Data B, in this order:

- The number of IP frames transmitted to the processor is specified in the first three lines of the table.
- Number of defective frames.
- Number of frames which could not be allocated.
- Number of frames which could not be allocated due to exceeding the total buffer depth.
- The number of frames transmitted per transport stream in total or per second is displayed in lines 7 to 10 for each IP transmitter.
- The number of frames forwarded to the IP receiver (primary, secondary and tertiary respectively) are displayed in the last line.

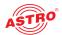

#### Ethernet RX

| Channe | Encap                                 | TS Rate                  | Buffer depth                | FEC  | Valid   | Missing | Fixed | Duplicate | Reordered | Out of range |
|--------|---------------------------------------|--------------------------|-----------------------------|------|---------|---------|-------|-----------|-----------|--------------|
| IP RX1 | 1328 bytes<br>7 packets<br>RTP/UDP/IP | 33.8 Mbit/s<br>Mult. PCR | 0 Frames<br>0.0 %<br>0.0 ms | none | 2744031 | 0       | 0     | 0         | 0         | 0            |

Refresh Check box to clear statistics on refresh 🗌

Figure 55: Ethernet RX

The following parameters are displayed for the individual IP receivers:

- Encap: The number of bytes in the IP payload for each frame is specified in the upper line; below this, the number of TS packets per frame is displayed. The lower line specifies whether the transmission occurs by UDP / IP or TRP / UDP / IP. The transmission protocol is selected under the menu item "IP RX" in the table line "Encapsulation".
- TS Rate: The net data rate is specified in the upper line; the lower line displays whether the transport stream includes one, or a multiple, PCR. This setting can be made under the menu item "IP RX" in the table "Channel settings", line "Bit rate".
- Buffer depth: The absolute buffer depth is displayed in the upper line (number of frames); below this, the relative buffer depth (in %) is displayed. The buffer depth is displayed in relation to the transport stream rate in the third line.
- FEC: If an RTP data stream is being used, the FEC configuration detected is displayed here. Prerequisite for this is that FEC has been activated in the "IP RX" menu (radio button "ON").
- Valid: Total number of valid IP frames.
- Missing: Total number of IP frames not received (is only measured when RTP is used).
- Fixed: When Forward Error Correction (FEC) is activated, missing or defective frames can be restored. The number of frames which were restored is displayed.
- Duplicate: The number of IP frames received several times (is only displayed when RTP is used).
- Reordered: The number of IP frames arriving in the wrong order, but which were able to be switched back due to a sufficient buffer depth (is only displayed when RTP is used).
- Out of range: The number of IP frames arriving in the wrong order and which could not be switched back due to an insufficient buffer depth.

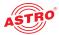

### "Network" menu

To have the network settings displayed, click on "Network" in the menu at the left. The following overview will now appear:

| Interface |                                                      | Statistics                                       |                 |            |             |                 |  |  |  |
|-----------|------------------------------------------------------|--------------------------------------------------|-----------------|------------|-------------|-----------------|--|--|--|
|           | IPv4: 172.25.0                                       | ).150, Br                                        | oadcast 172.    | 25.255.2   | 55, Netmas  | k. 255.255.0.0  |  |  |  |
| eth3      | UP BROADCAST RUNNING MULTICAST MTU: 1500, Metric: 0  |                                                  |                 |            |             |                 |  |  |  |
|           | Rx - Packets: 0, Bytes: 0, Tx - Packets: 0, Bytes: 0 |                                                  |                 |            |             |                 |  |  |  |
|           | IPv4: 172.24.0                                       | 0.160, Br                                        | oadcast 172.    | 24.255.2   | 55, Netmas  | k 255.255.0.0   |  |  |  |
| eth2      | UP BROADCA                                           | ST RUN                                           | NING MULTICA    | ST MTU     | . 1500, Me  | tric: O         |  |  |  |
|           | Rx - Packets:                                        | 0, Bytes                                         | 0, Tx - Packe   | ts: 0, Byt | es: 0       |                 |  |  |  |
|           | IPv4: 192 168                                        | 5 150, E                                         | Broadcast 192   | 168 5 2    | 55, Netmas  | k 255 255 255 0 |  |  |  |
| eth1      | UP BROADCA                                           | BROADCAST RUNNING MULTICAST MTU: 1500, Metric: 0 |                 |            |             |                 |  |  |  |
|           | Rx - Packets:                                        | 30, Byte                                         | s: 2340, Tx - P | ackets; (  | ), Bytes: 0 |                 |  |  |  |
|           | IPv4: 192.168                                        | 1.150, E                                         | Broadcast: 192  | 168.1.2    | 55, Netmas  | k 255 255 255 0 |  |  |  |
| eth0      | UP BROADCA                                           | ST RUN                                           | NING MULTICA    | ST MTU     | 1500, Me    | tric: O         |  |  |  |
|           | Rx - Packets:                                        | 3414, By                                         | tes: 314554,    | Tx - Pack  | ets: 3674,  | Bytes: 3042143  |  |  |  |
|           | IPv4: 127.0.0.                                       | 1. Broad                                         | cast 127.0.0    | 1. Netma   | sk: 255 0.0 | 0.              |  |  |  |
| 100       | UP LOOPBAC                                           | K RUNN                                           | ING MULTICAS    | T MTU:     | 16384, Met  | nc: O           |  |  |  |
|           | Rx - Packets.                                        | 387, Byt                                         | es. 32207, Tx   | - Packets  | 387, Byte   | ts: 32207       |  |  |  |
| Routing   | ables                                                |                                                  |                 |            |             |                 |  |  |  |
| Destina   | tion Gate                                            | way                                              | Mask            | Flags      | Interface   | Genmask         |  |  |  |
| 0.0.0.0   | 192.168                                              | 1.100                                            | 0.0.0.0         | UG         | ethD        |                 |  |  |  |
| 127.000   | 127 0.0.1                                            |                                                  | 255.0.0.0       | UG         | 100         |                 |  |  |  |

#### Figure 56: Network settings

The detailed interface statistic properties which are displayed are for information purposes only, and are used to describe the network. They could be useful for customer service in the event of a fault.

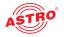

### "Devices" menu

To have an overview of the local data memory in the device displayed, click on the item "Devices" in the menu at the left. Among other things, the total memory capacity, the capacity of the unused memory, and the files saved are displayed:

Block device: /

| total size: 63 |         |          |       |            |       |   |      |          |
|----------------|---------|----------|-------|------------|-------|---|------|----------|
| free size: 57  | 138 bl  | Locks, 4 | 68074 | 4496 bytes | 3     |   |      |          |
| block size: 8  | 8192 bj | tes      |       |            |       |   |      |          |
|                |         |          |       |            |       |   |      |          |
| CHLISTBE.XML   |         |          |       |            |       |   |      |          |
| CHLISTDE.XML   | [mode   | 00000008 | ino   | 00000004   | nlink | 1 | size | 13969]   |
| CHLISTFR.XML   | [mode   | 0000008  | ino   | 00000006   | nlink | 1 | size | 13967]   |
| CHLISTRU.XML   |         |          |       |            |       |   |      |          |
| CHLISTUK.XML   |         |          |       |            |       |   |      |          |
| FM_E.BIN       | [mode   | 00000008 | ino   | 00000054   | nlink | 1 | size | 359948]  |
|                |         |          |       | 0000007d   |       |   |      |          |
| MPEG4.BIN      |         |          |       |            |       |   |      |          |
| U1144172.UP    | [mode   | 00000008 | ino   | 000003b4   | nlink | 1 | size | 4751364] |
| U1154172.UP    |         |          |       |            |       |   |      |          |
| U1244172.UP    |         |          |       |            |       |   |      |          |
| MAN_E.BIN      |         |          |       |            |       |   |      |          |
| IP.XML         | [mode   | 00000008 | ino   | 00000a05   | nlink | 1 | size | 758]     |
|                |         |          |       | 00000a06   |       |   |      |          |
| SETTINGS.XML   |         |          |       |            |       |   |      |          |
| MEASURE . XML  | [mode   | 00000008 | ino   | 00000a0a   | nlink | 1 | size | 2261]    |
| CHLIST.XML     |         |          |       |            |       |   |      |          |
| MAN_S.BIN      |         |          |       |            |       |   |      |          |
| DAT_S.BIN      | [mode   | 00000008 | ino   | 00000d92   | nlink | 1 | size | 655912]  |
| PAL_S.BIN      | [mode   | 0000008  | ino   | 00000de1   | nlink | 1 | size | 578295]  |
| MPEG.BIN       | [mode   | 00000008 | ino   | 00000e28   | nlink | 1 | size | 1595996] |
| ASTRO.MIB      |         |          |       |            |       |   |      |          |
| U114.MIB       | [mode   | 00000008 | ino   | 00000eec   | nlink | 1 | size | 25676]   |
| UPDATE . LOG   |         |          |       |            |       |   |      |          |
| ANALYZER.LOG   | [mode   | 00000008 | ino   | 00000ef0   | nlink | 1 | size | 121538]  |
| U114MANE.PDF   | [mode   | 00000008 | ino   | 0000165a   | nlink | 1 | size | 2561759] |
| U114MANG.PDF   |         |          |       |            |       |   |      |          |
| STILL4.JPG     |         |          |       |            |       |   |      |          |
| 020105_0.CSV   | [mode   | 00000008 | ino   | 000014bb   | nlink | 1 | size | 37762]   |
|                |         |          |       | 000018fa   |       |   |      |          |
| ERROR1.JPG     | [mode   | 00000008 | ino   | 00002bdd   | nlink | 1 | size | 126919]  |
| ERROR2.JPG     | [mode   | 00000008 | ino   | 00004324   | nlink | 1 | size | 72307]   |
| ERROR3.JPG     | [mode   | 00000008 | ino   | 0000432d   | nlink | 1 | size | 119980]  |
| ERROR4.JPG     |         |          |       |            |       |   |      |          |
| CHLISTUS.XML   | [mode   | 0000008  | ino   | 00000c7a   | nlink | 1 | size | 14551]   |
| U115MANE.PDF   | [mode   | 0000008  | ino   | 0000481Ъ   | nlink | 1 | size | 5305763] |
| U115MANG.PDF   | [mode   | 0000008  | ino   | 00004aa3   | nlink | 1 | size | 5276753] |
| U124MANE.PDF   | [mode   | 00000008 | ino   | 00004d28   | nlink | 1 | size | 4498595] |
| U124MANG.PDF   | [mode   | 0000008  | ino   | 00004f4e   | nlink | 1 | size | 4050414] |

Figure 57: List of the local data memories (part 1)

Block device: /conf

| total size: 983<br>free size: 859<br>block size: | locks, |          | 3040 byte:<br>9300 byte: |          |       |   |      |        |
|--------------------------------------------------|--------|----------|--------------------------|----------|-------|---|------|--------|
|                                                  | [mode  | 016f0001 | ino                      | 00000001 | nlink | 1 | size | 0]     |
|                                                  | [mode  | 016f0001 | ino                      | 00000001 | nlink | 1 | size | 0]     |
| ip.xml                                           | [mode  | 016f0008 | ino                      | 00000002 | nlink | 1 | size | 758]   |
| user.xml                                         | [mode  | 016f0008 | ino                      | 00000003 | nlink | 1 | size | 427]   |
| measure.xml                                      | [mode  | 016f0008 | ino                      | 00000005 | nlink | 1 | size | 2261]  |
| chlist.xml                                       | [mode  | 016f0008 | ino                      | 00000006 | nlink | 1 | size | 13969] |
| settings.xml                                     | [mode  | 016f0008 | ino                      | 0000002a | nlink | 1 | size | 26117] |
|                                                  |        |          |                          |          |       |   |      |        |

Block device: /ramdisk

128 blocks, 126 blocks, 512 bytes

total size: free size: block size:

> . [mode 01ff0001 ino 08564ba4 nlink 2 size 64] .. [mode 01ff0001 ino 08564ba4 nlink 2 size 64]

65536 bytes 64512 bytes

Figure 58: List of the local data memories (part 2)

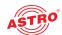

| 1 | Troubleshooting                                                                                                    |
|---|----------------------------------------------------------------------------------------------------|
|   | If the device is not functioning correctly, please perform the following checks:                                                                                                    |
|   | <ul> <li>Check whether the device is connected to the required grid voltage (230 V~, 50 Hz for the U 100</li> </ul>                                                                                                    |
|   | base unit, and 48 V for the U 100-48 base unit).                                                                                                    |
|   | Check whether the signal cable is connected correctly, and that there are no breaks or short circuits in the connectors.                                                                                                    |
|   | If the problem cannot be resolved, please contact the ASTRO customer service.                                                                                                    |
|   |                                                                                                    |
| 1 | Maintenance and repair                                                                                                    |
|   | The device must not be opened other than for repair purposes. Repairs may only be carried out at the factory or at workshops, or by persons, authorised by ASTRO Strobel GmbH. Read carefully: EN 60728-11 Safety requirements: No service work during thunderstorms.                                                                                                    |
|   | <b>NOTE:</b> In the event of repairs, <b>DIN VDE regulations 0701 - 0702</b> , where applicable, must be adhered to, and these are secondary to the relevant data specifications in DIN EN 60950-1. You must disconnect the power plug before opening the base unit!                                                                                                    |
|   | Convice tooks                                                                                                    |
|   | Service tasks                                                                                                    |
|   | The following tasks, which involve the removal of screw connections, can be performed by appropri-<br>ately instructed service personnel: Removal and installation of signal converters<br>(e.g. U 116) and power modules, even when the U 100 is operating.                                                                                                    |
|   | Replacing power modules                                                                                                    |
|   | After removing the screws from the cover of the power module chamber (ASTRO logo), the power modules can be pulled forwards by hand using the mounting tab. When installing power modules, do not touch the fan or fan grille and only use the mounting tab affixed to the power module. When the tasks are complete, the cover of the power module chamber must be replaced. Continuous operation of the device is not permitted without this cover. |
|   | <b>ATTENTION:</b> Never reach into the power module division of the U 100-230 base unit, or                                                                                                    |
|   | insert objects into it.                                                                                                    |
|   | <b>NOTE:</b> The U 100-230 base unit must only be operated with the original power module(s)!                                                                                                    |
|   | Replacing converter modules                                                                                                    |
|   | Converter modules can be pulled out to the front after removing the safety screw in the front covers (see section "Connecting and installing the module")                                                                                                    |
|   |                                                                                                    |
|   |                                                                                                    |
|   |                                                                                                    |
|   |                                                                                                    |
|   |                                                                                                    |
|   |                                                                                                    |
|   |                                                                                                    |
|   |                                                                                                    |

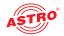

## Technical data

| Туре                                     |         | U 116                                                                                          |
|------------------------------------------|---------|------------------------------------------------------------------------------------------------|
| Order number                             |         | 380 116                                                                                        |
| Network interfaces (passive routing to U | 1xx)    |                                                                                                |
| Management                               |         | 2 x 100 Base-T Ethernet (RJ 45)                                                                |
| Data                                     |         | 2 x 1000 Base-T Ethernet (RJ 45)                                                               |
| Protocol                                 |         | IEEE802.3 Ethernet, RTP, ARP, IPv4, TCP/UDP, HTTP, SNTP, IGMP                                  |
| Transport stream editing                 |         |                                                                                                |
| TS Decapsulation                         |         | UDP, UDP / RTP, 1-7 packets, FEC                                                               |
| Packet length                            | [Bytes] | 188 / 204                                                                                      |
| Decoding                                 |         |                                                                                                |
| Video                                    |         | H.264/AVC Level 4.1 HP, MPEG-2 MP@HL                                                           |
| Audio                                    | _       | MPEG-1/2 Layer 1/2, (HE-)AAC, AC-3 / Dolby Digital (Plus) optional                             |
| Data                                     | _       | Teletext, VPS, WSS, Teletext subtitles, DVB Subtitling                                         |
| RF modulator                             |         |                                                                                                |
| Connectors                               | [Ω]     | 75, 2 x F-jack                                                                                 |
| Frequency range                          | [MHz]   | 47 - 862, digital modulation                                                                   |
| Output level                             | [dBµV]  | 118                                                                                            |
| Return loss                              | [dB]    | ≥ 14                                                                                           |
| Spurious frequency dist.                 | [dB]    | ≥ 60                                                                                           |
| Stereo cross talk                        | [dB]    | > 55                                                                                           |
| Residual carrier accuracy                | [%]     | 1                                                                                              |
| TV standard                              |         | PAL B/G, D/K, M, N, SECAM, SECAM L, A2/NICAM, NTSC mono                                        |
| Audio standard                           |         | A 2, A 2+, A 2-, Nicam                                                                         |
| Video-signal to noise ratio              | [dB]    | typ. 65                                                                                        |
| Common data                              |         |                                                                                                |
| when mounted in base unit U 100-48:      |         |                                                                                                |
| Current consumption at 48 V              | mA      | 680                                                                                            |
| Power consumption at 48 V                | W       | 32 per module                                                                                  |
| Input voltage                            | V       | - 48                                                                                           |
| when mounted in base unit U 100-230:     |         |                                                                                                |
| Input voltage                            | VAC     | 100 - 240 (50 / 60 Hz)                                                                         |
| Input power consumption                  | W / VA  | one power supply, three modules: 133,2 / 156; two power supplies, three modules: 152,1/ 170 $$ |
| Dimensions                               |         | 1 HU, 19 inch                                                                                  |
| Ambient temperature                      | C°      | 0 +45                                                                                          |

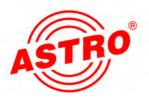

## ASTRO Strobel Kommunikationssysteme GmbH

#### © 2015 ASTRO

Subject to change. Change management and copyright: This document contains information protected by copyright. It is prohibited to photocopy, duplicate, translate or store on data storage media this document, either partially or in full, without prior agreement of the ASTRO company. These operating instructions have been written by: ASTRO Strobel Kommunikationssysteme GmbH Olefant 1-3, D-51427 Bergisch Gladbach (Bensberg) Tel.: 02204/405-0, Fax: 02204/405-10 eMail: kontakt@astro.kom.de Internet: www.astro-kom.de All the information contained in this document has been checked in good faith. The ASTRO company cannot be held liable for any damage or injury arising in connection with the use of these operating instructions.